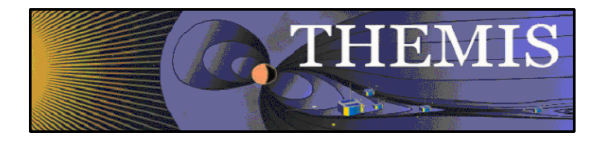

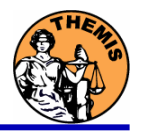

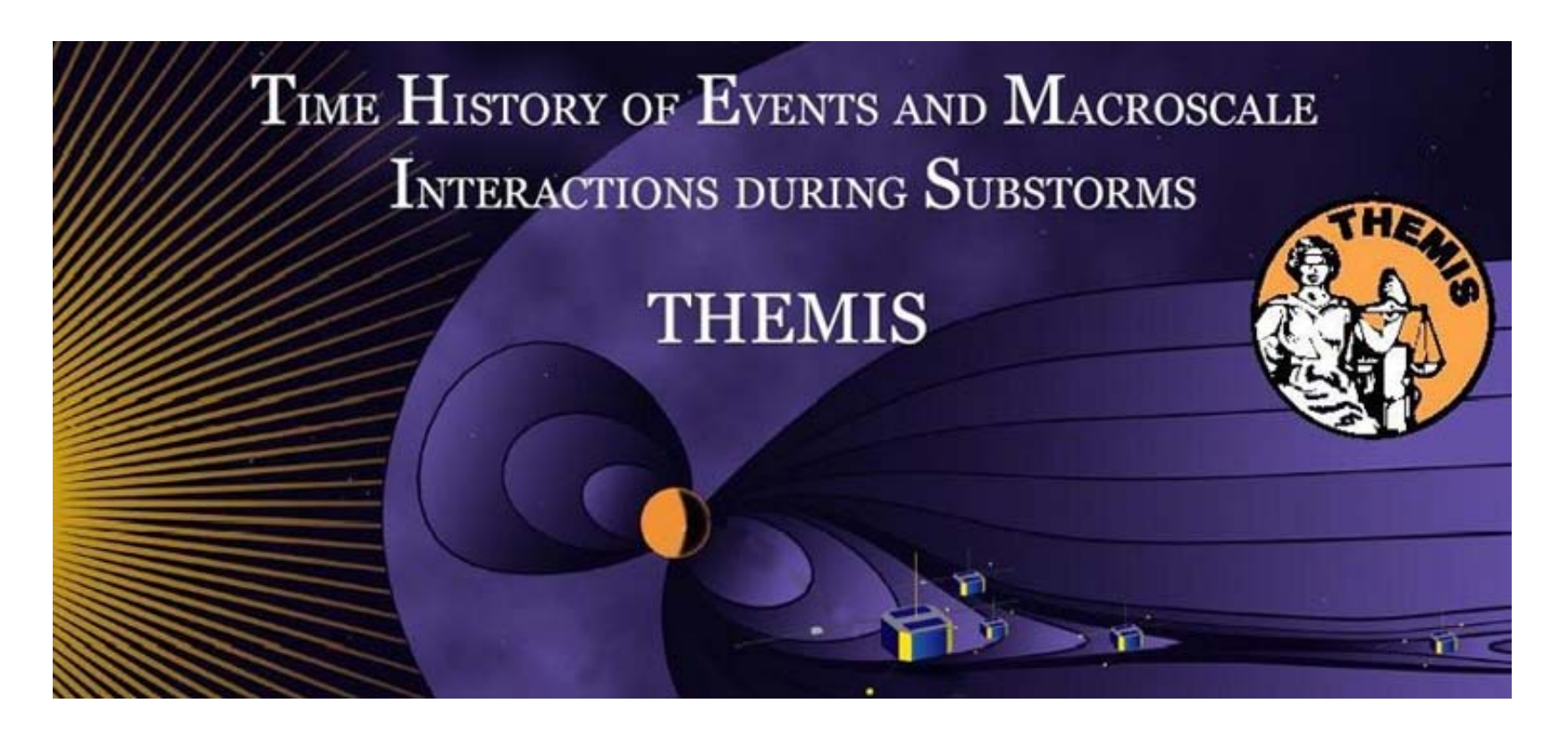

# Science Software – v5.00 Training

GEM – Snowmass, Colorado

June, 2009

**THEMIS Science Software Training** 

Software - 1

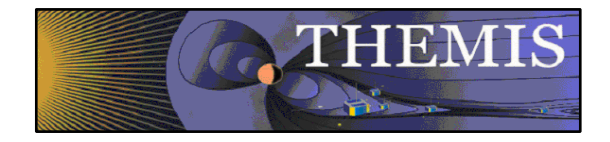

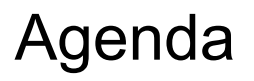

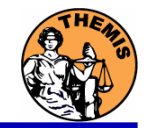

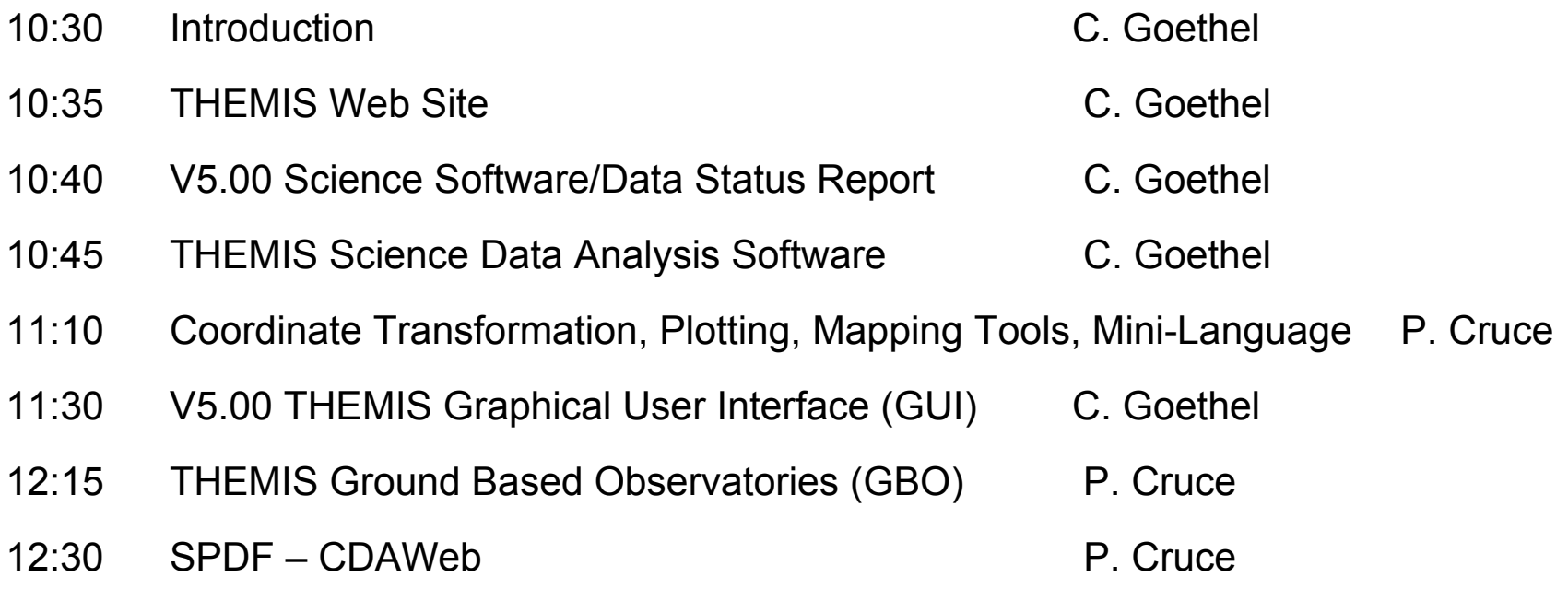

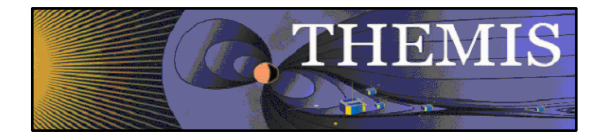

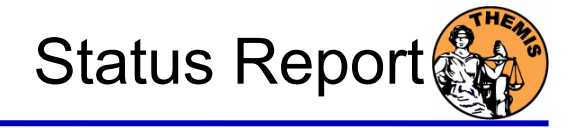

#### V5.00 Science Software/Data Status Report

- • General Loads, introduces and calibrates all L1 quantities, all instruments Loads calibrated L2 quantities
- •STATE L1 STATE available since launch, V03 STATE (improved attitude and spin phase corrections) - Soon
- •FGM L1, L2 data available since early March 2007
- •FIT / FFT / FBK - L1, L2 data available since early March 2007<br>SCM L1 data available since early March 2007
- •L1 data available since early March 2007 L2 frequency spectrograms (FBK) available now
	- L2 SCM available Summer 2009
- • EFI All L1 data available from TH-C since May 2007, TH-D,E since Jun 7 L2 EFI available Fall 2009
- • ESA No L1 data, only L0 data – however, read-in is transparent to user All data available since ESA turn-on, i.e., mid-March
	- L2 omnidirectional energy spectrograms, ground moments available now
- • SST L1 data available since SST turn-on, mid-March L2 omnidirectional energy spectrograms available now
- •ASI L1 thumbnail images from 21 stations available. L1 full-resolution images available up to November 2008, Mosaics, movies for full mission

#### •GMAG

L2 cdf files with ground magnetometer data from 51 stations. That includes one from Greenland and seven from Augsburg College. The Greenland data for the NRSQ station is updated daily and data is provided from October 2008 to present. The other 14 Greenland stations data is provided from 2007 through February 2009. Acknowledgement to Hans Gleisner of the Danish Meteorological Institute for the Greenland data and to Mark Engebretson and Erik Steinmetz for the Augsburg College data.

- • Other Missions
	- GOES The GOES high-resolution (0.5s) magnetometer data is from GOES 10, 11 and 12 satellites from<br>September 2007–June 2008 for each satellite. Acknowledgement to Howard Singer at<br>NOAA Space Weather Prediction Center for
	-

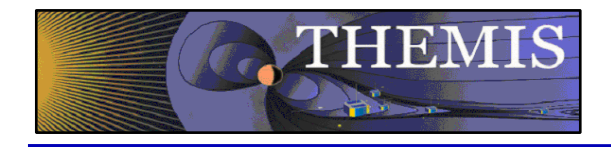

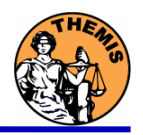

# **THEMIS Data Analysis Software**

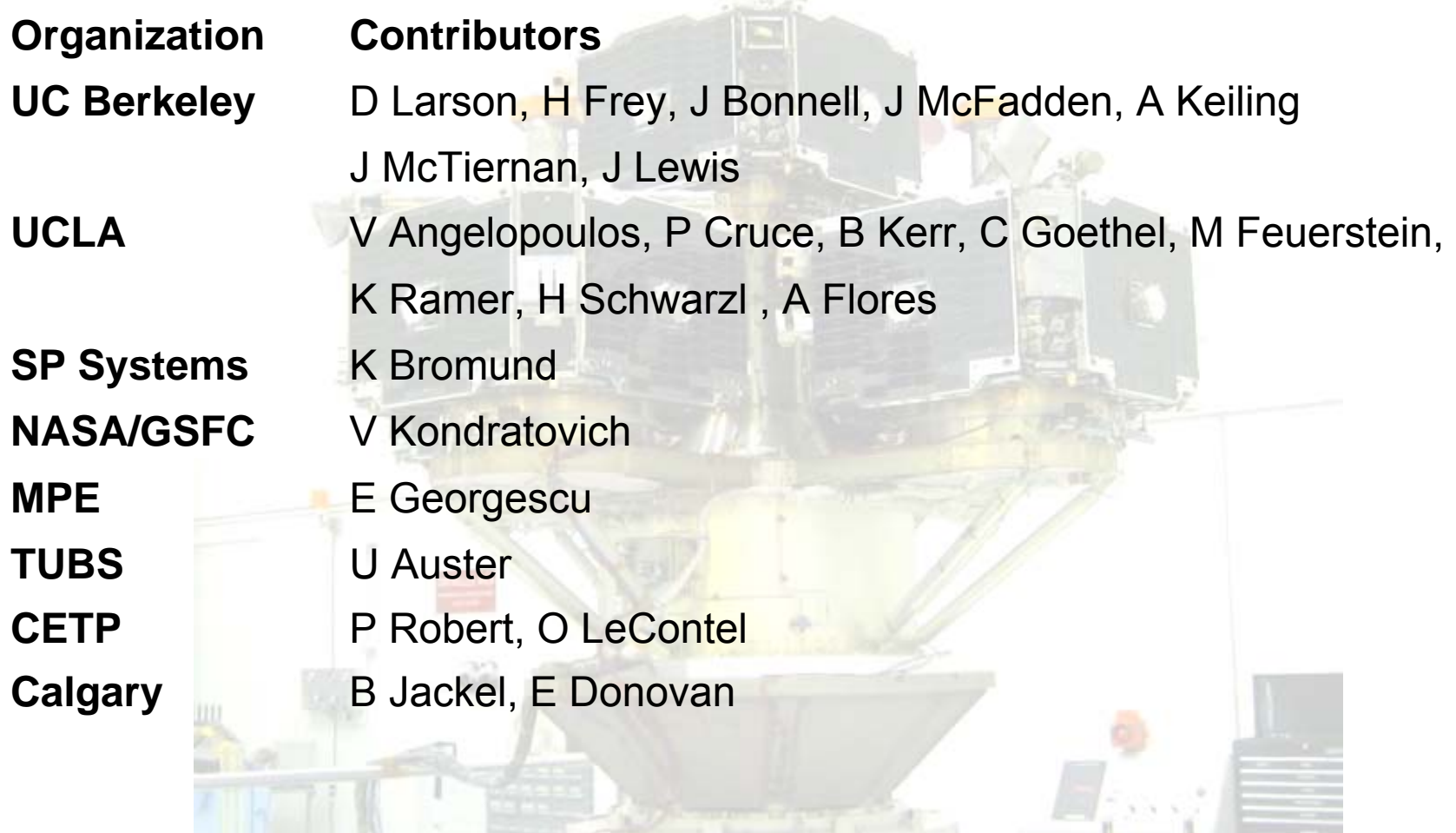

THEMIS Science Software Training

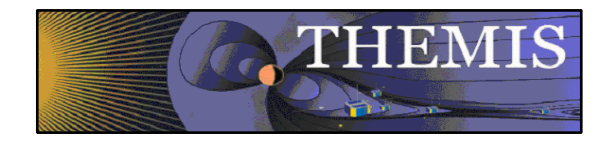

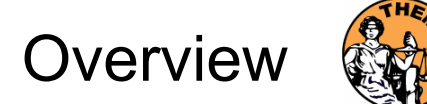

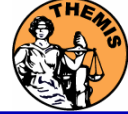

**Overview** 

- $\bullet$  Software Objectives
	- Powerful, Flexible Command Line Interface
	- GUI to provide Easy Access to Key Features
- •Software Installation
- •Data Distribution
- •Key Routines, crib sheets.
- •**Examples**

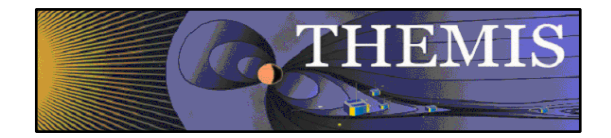

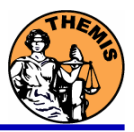

- • Software Objectives
	- -Powerful, Flexible Command Line Interface
	- -GUI provides easy access to data, analysis tools, and graphics
- • Code is available to everyone, but not required to analyze data.
- •IDL based (library of routines –but no main program!).
- • Separates the tasks into:
	- -**Reading**
	- -Manipulating
	- -Plotting
- • Platform independent. Works on:
	- -**Solaris**
	- -Linux
	- -Windows, Vista
	- -Mac OS X

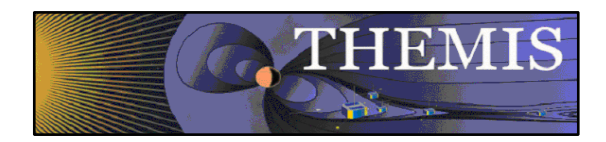

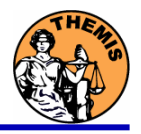

# **THEMIS Specific Routines (idl/themis/)**

- $\bullet$  Instrument specific routine organization
	- Load Data
	- Calibrate Data

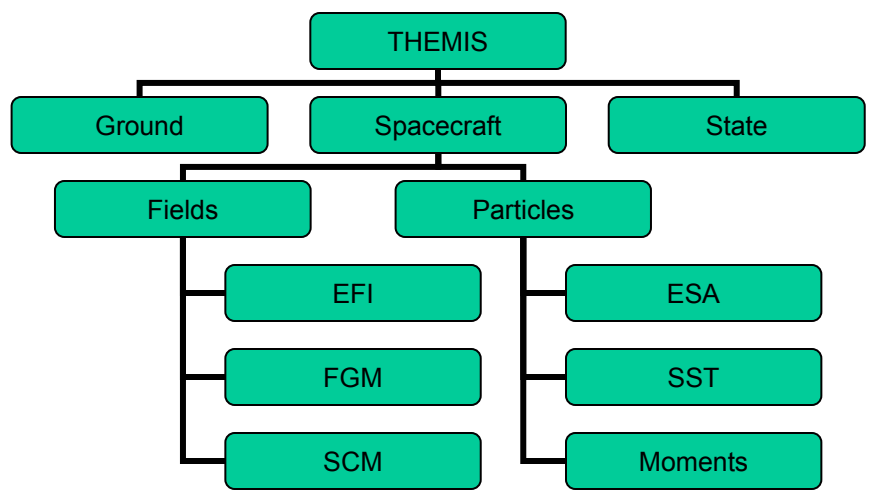

 $\bullet$ Transforming Data

.

•Crib Sheet Examples

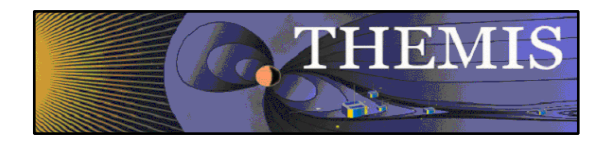

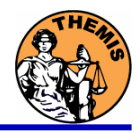

# **General routines (idl/ssl\_general)**

- $\bullet$  Library of generic routines useful for building mission-specific load routines
	- CDF reading/writing routines
	- File retrieval routines
	- Miscellaneous routines
- $\bullet$  Plotting routines
	- Uses "tplot variables": strings that associate data together with metadata and plotting parameters.
	- Routines to manipulate/plot tplot variables
- $\bullet$ Data Export routines
- $\bullet$ Data Processing routines

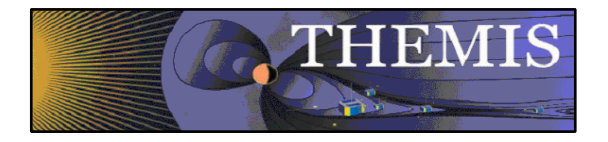

Software Organization - 3

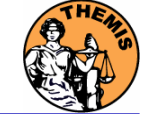

# **External Libraries (idl/external)**

- $\bullet$ CDAWlib – from NASA SPDF, reads/plots CDF data
- $\bullet$ IDL\_GEOPACK – Magnetic field modelling kit

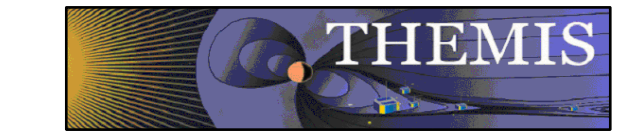

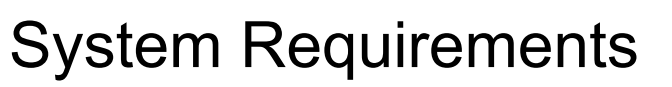

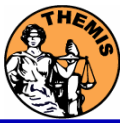

- •Windows, Solaris, LINUX, PPC Mac or Intel Mac.
- $\bullet$ IDL 6.2 or higher required
- • IDL Patch Recommended
	- -Required for Intel Mac, regardless of IDL version
	- Required for IDL 6.2, (Strongly recommended for IDL 6.4 and 7.0)
	- http://cdf.gsfc.nasa.gov/html/cdf\_patch\_for\_idl6x\_new.html
- • For Mac, system configurations are required to run IDL
	- Required for Intel Mac, regardless of IDL version
	- X11 may need to be installed.
	- - Mouse click-through
		- one-time X11 configuration necessary for proper operation defaults write com.apple.x11 wm\_click\_through -bool true
- • See THEMIS User's Guide for full information, available at: ftp://apollo.ssl.berkeley.edu/pub/THEMIS/

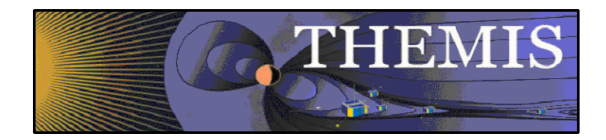

## THEMIS Main Web Page

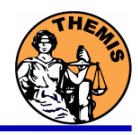

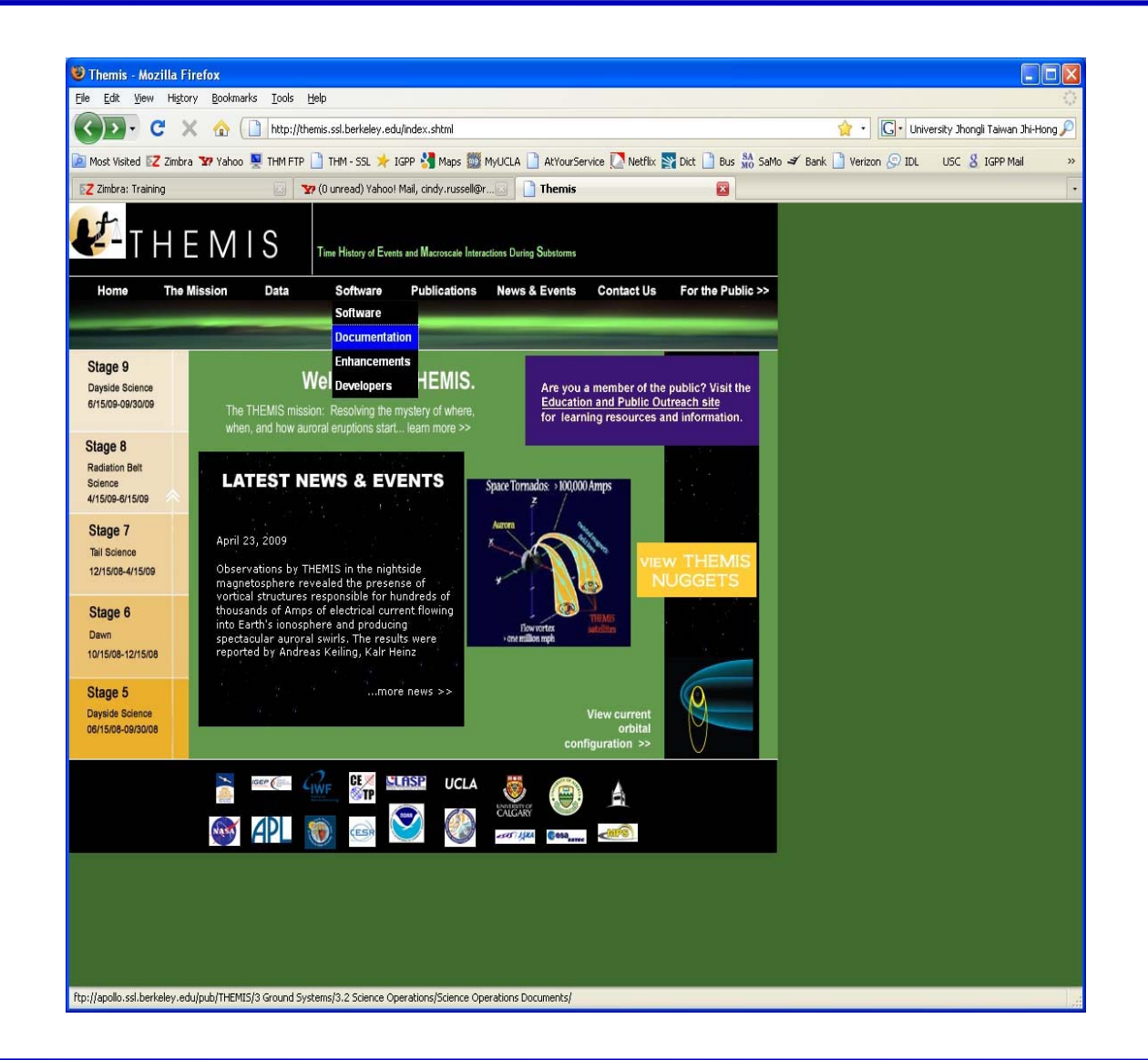

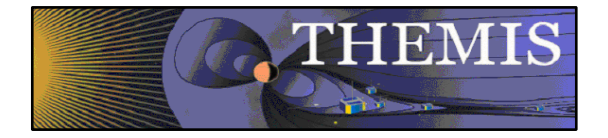

# THEMIS Software Web Page

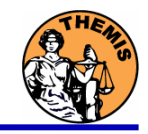

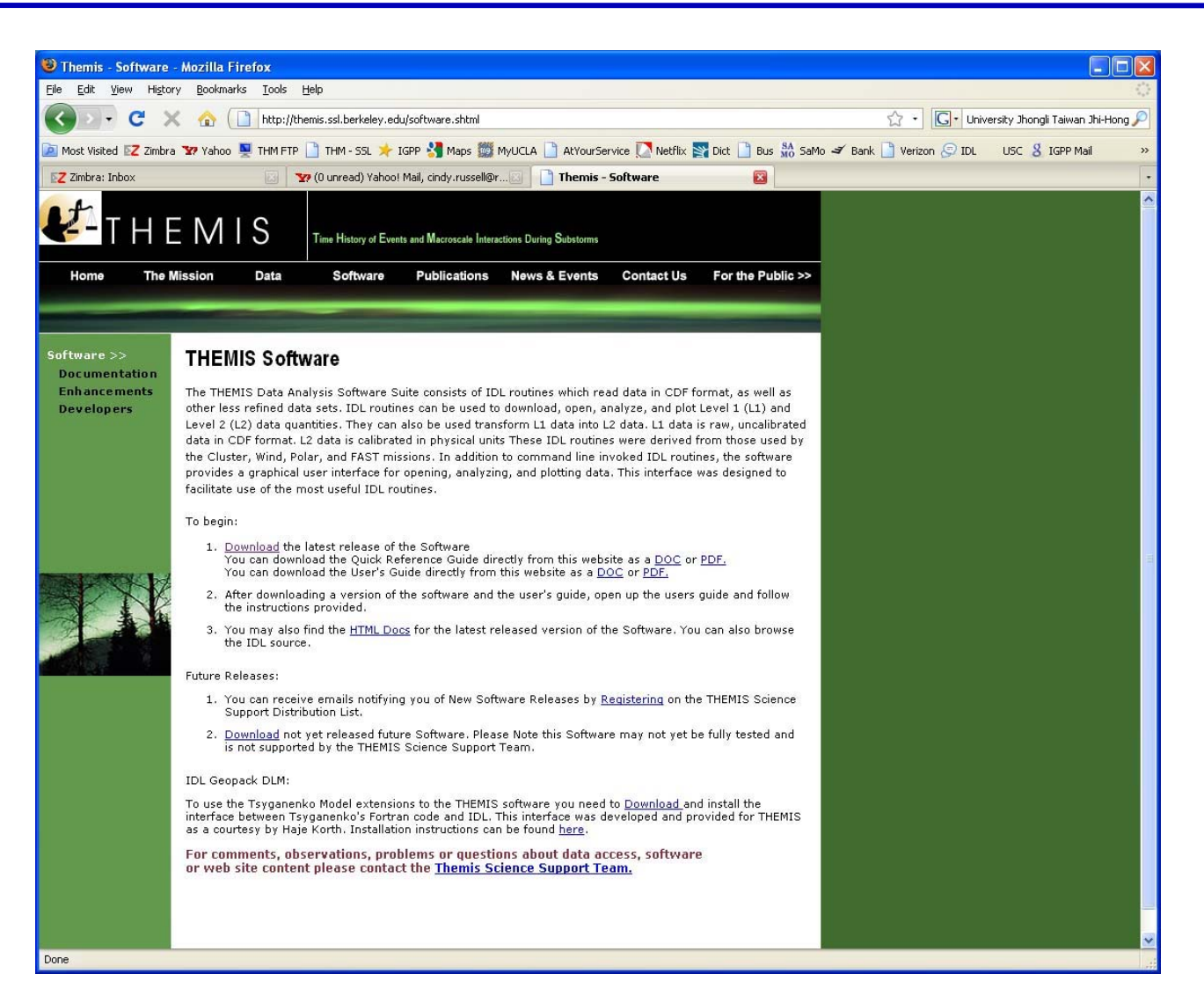

**THEMIS Science Software Training** 

Software - 12

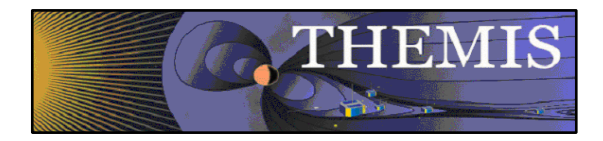

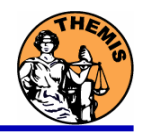

- • Installation
	- Download and expand the latest TDAS release .zip file. The latest version is 5.00.

http://themis.ssl.berkeley.edu/socware/tdas\_5\_00/tdas\_5\_00.zip

#### •Set up the IDL path

- Windows and IDLDE on any platform: File->Preferences
- UNIX-like systems (Mac OS X, Linux, Solaris)

```
In .cshrc:
```
setenv IDL\_PATH '<IDL\_DEFAULT>:+/path/to/tdas'  $-Or-$ 

```
In .bashrc or .bash profile:
export IDL_PATH='<IDL_DEFAULT>:+/path/to/tdas'
```
#### •Set path to Data Directory

- Data directory will be created automatically at
	- C:/data/themis (Windows)
	- ~/data/themis (UNIX/LINUX/Max OS X)
- Run thm\_ui\_config from command line or THEMIS GUI if you need<br>to change this.

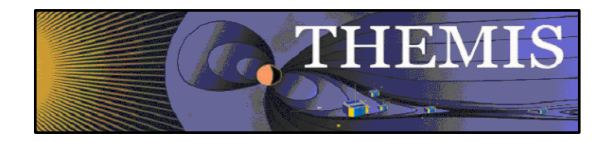

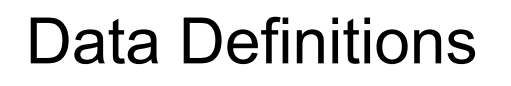

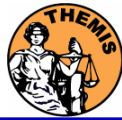

- •The software operates on Level 1 and Level 2 data.
- • Data Level Definitions:
	- $\bullet$  Level 0 Data –
		- Raw files (\*.pkt) one per APID.
		- Only used for loading ESA data.
	- • Level 1 Data -
		- CDF (Common Data Files) files (\*.cdf)
		- Files contain raw, uncalibrated data. i.e. counts, DAC units.
		- Requires TDAS software to interpret. Calibration is done by default when Level 1 data is input.
	- • Level 2 Data -
		- CDF files contain physical quantities TDAS software is not needed for interpretation.
		- Files available for ESA, FBK, FIT, FGM, MOM\*, SST can be downloaded from SPDF. \*(except for MOM)

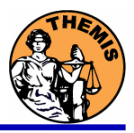

•Data Directory structure is large!

**THEMIS** 

- ~3GB/day for all probes (L1 data)
- • Directory hierarchy keeps directory size manageable
	- Software performs automatic file retrieval.
	- Software maintains directory hierarchy.
- • Behaviour of Automatic File Retrieval is configurable
	- 'No Download' mode for stand-alone operation.
	- 'No Update' mode to preserve local modifications.
	- Root directory determined automatically, is configurable.
	- Available configuration methods:
		- thm\_ui\_config IDL widget
		- Button on THEMS GUI widget
		- Environment variables

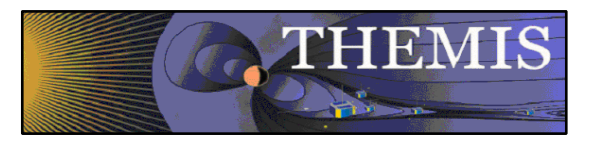

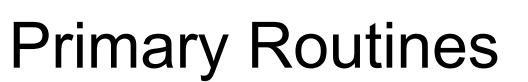

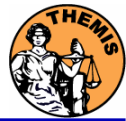

### Load Routine Summary

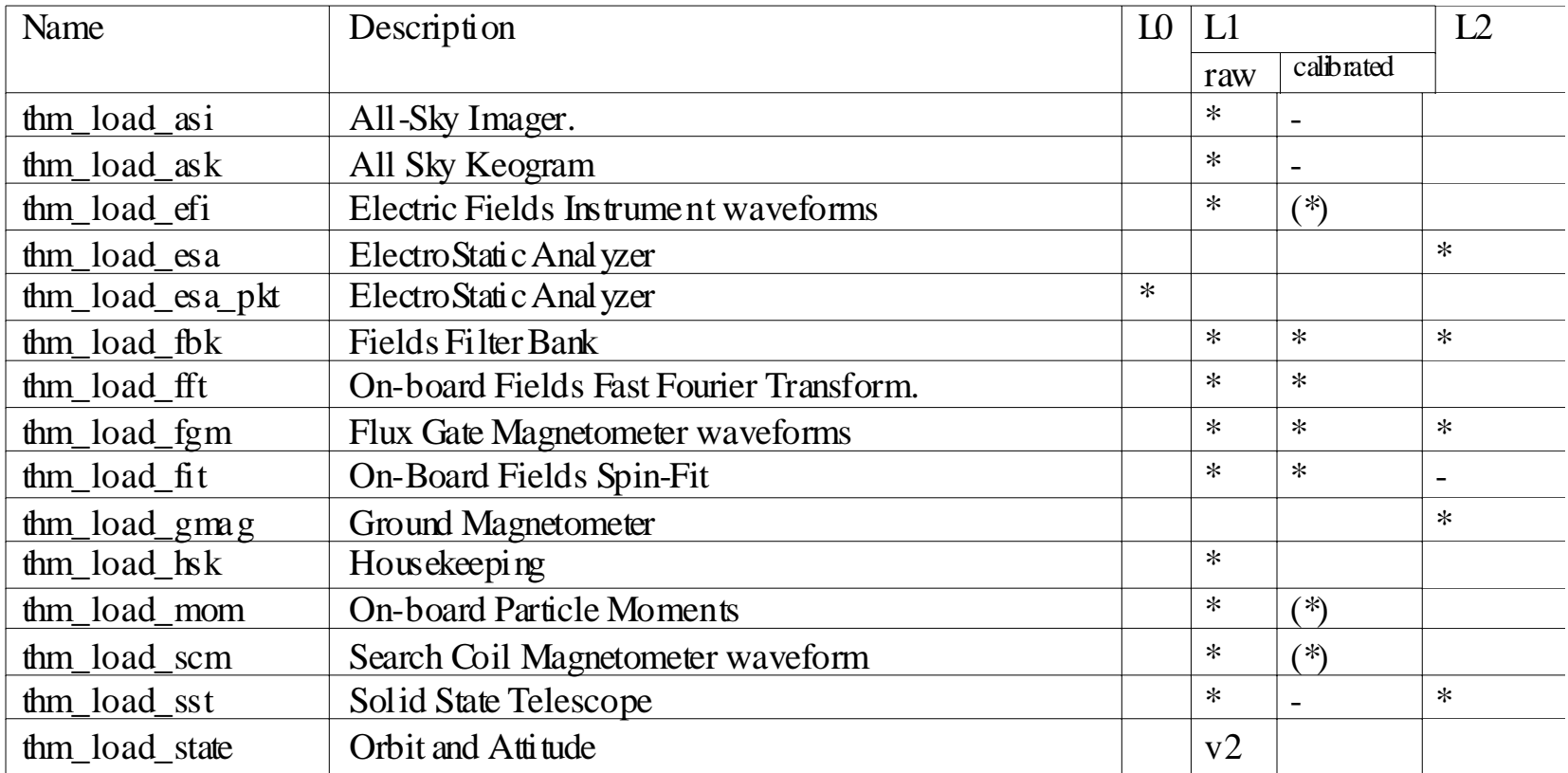

Notes:

(\*) calibration routine available but still under development - data reduction and analysis routines available: see crib sheet

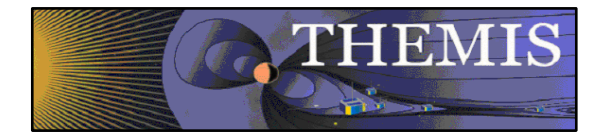

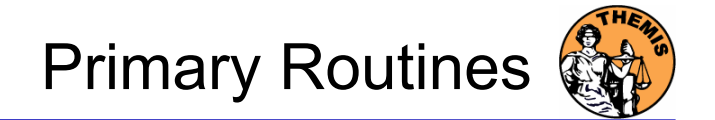

Usage Conventions:

Use keywords to determine functionality

level - Calibrated Level 1 data is the default (Except for SST and ESA data, which is handled differently).

datatype and probe keywords determine which data is loaded and/or created through calibration process

/get support data keyword is needed in thm load state to load data required by thm\_cal\* and thm\_cotrans routines.

To load uncalibrated data, set type = 'raw' (For all but SST, ESA)

Example from IDL Command Line:

timespan,'2007-07-07',1 ;choose a time range

thm load state, probe  $=$  'a', /get support data

thm\_load\_fgm, probe='a', coord='gsm', datatype='fgl', level=1

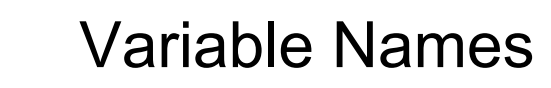

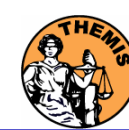

**THEMIS** 

Probe specification. Example: tha

• a – can be one of [a-e] specifies probe

Particle data. Example: tha\_peif

- p particles
- e ESA, s SST
- i ions, e electrons
- f full, r reduced, m moments, b burst

FGM data. Example: tha\_fgl

- l low telemetry rate, h high telemetry rate, e engineering decimated high rate, s spin fit.
	-

Electric Fields and SCM. Example: tha\_efs

- $\bullet$ ef - efi,  $sc$  – scm, fb – fbk, ff – fft
- s spin fit, f full orbit or fast survey, p particle burst, w waves burst.

Wildcards are accepted in names when plotting and data processing:

- $\bullet$ th? fg?
- •th[ab] fg[lh]
- th?\_state\*

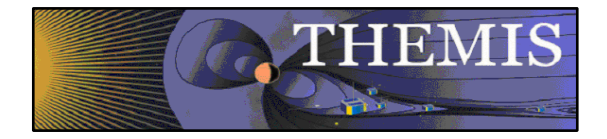

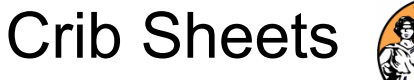

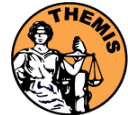

# Crib Sheets for Loading, Processing and Plotting

**thm\_crib\_asi thm\_crib\_dproc thm\_crib\_efi thm\_crib\_esa\_da thm\_crib\_esa\_moments thm\_crib\_export thm\_crib\_fac thm\_crib\_fbk thm\_crib\_fft thm\_crib\_fgm thm\_crib\_fit**

**thm\_crib\_gmag thm\_crib\_mom thm\_crib\_mva thm\_crib\_overplot thm\_crib\_part\_getspec thm\_crib\_scm thm\_crib\_sst thm\_crib\_state thm\_crib\_tplot thm\_crib\_tplotxy thm\_crib\_twavpol thm\_map\_examples**

IDL>.run thm\_crib\_asi

or cut and paste, or copy and modify

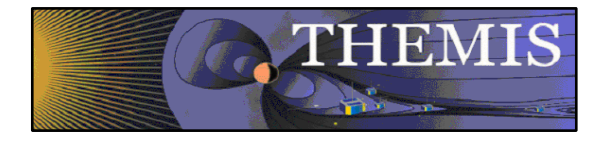

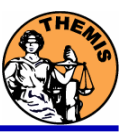

## Coordinate Transformations

- • thm\_cotrans
	- transforms to/from any of the following coordinate systems in a single call
	- updates metadata in output.
	- knows coordinate system of input from metadata
- $\bullet$  Currently Supported Geophysical Coordinate Systems
	- SPG Spinning Probe Geometric
	- SSL Spinning SunSensor L-vectorZ
	- DSL Despun SunSensor L-vectorZ
	- GEI Geocentric Equatorial Inertial
	- GSE Geocentric Solar Ecliptic
	- GSM Geocentric Solar Magnetospheric
	- SM Solar Magnetic
	- GEO Geographic Coordinate System
- $\bullet$  Example (using previously loaded FGM and STATE data)
	- thm\_cotrans, 'th?\_fg?', out\_coord='geo', ouf\_suffix <sup>=</sup>'geo'

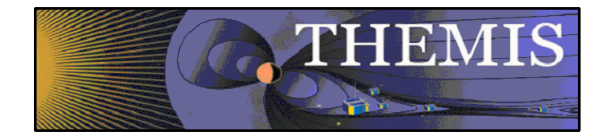

# Plotting & Analysis Routines

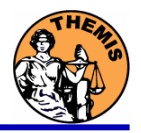

#### **Plotting**

- •tplot
- •tplotxy
- •plotxy
- •plotxyz
- •tplot\_names
- •tlimit
- •get\_data
- •store\_data

### Example:

tt89,'thc\_state\_pos',newname='model\_field'

fac\_matrix\_make,'model\_field',other\_dim= 'xgse', newname <sup>=</sup>'fac\_mat'

tvector\_rotate, 'fac\_mat', 'thc\_peir\_velocity', newname = 'ion\_velocity\_model\_fa'

#### Analytic Coordinate Transformations

- tvector\_rotate
- fac\_matrix\_make
- thm\_fac\_matrix\_make
- minvar matrix make
- Tsyganenko Model
	- (t)trace2iono
	- (t)trace2equator
	- (t)t89
	- (t)t96
	- $(t)t01$
	- $(t)t04s$

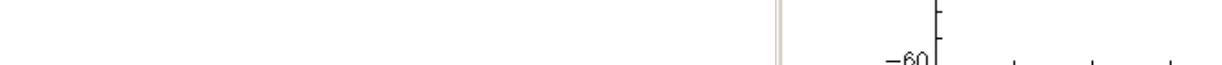

I IDL 0

- To load data:
	- »timespan,'6-10-2',2,/days
	- »thm\_load\_gmag,site='ccnv',\$ /subtract\_average
- To plot data:
	- » options,'thg\_mag\_ccnv',\$ labels=['Bx','By','Bz']
	- » tplot\_options, 'title', \$ 'GMAG Examples'
	- »tplot,'thg\_mag\_ccnv'

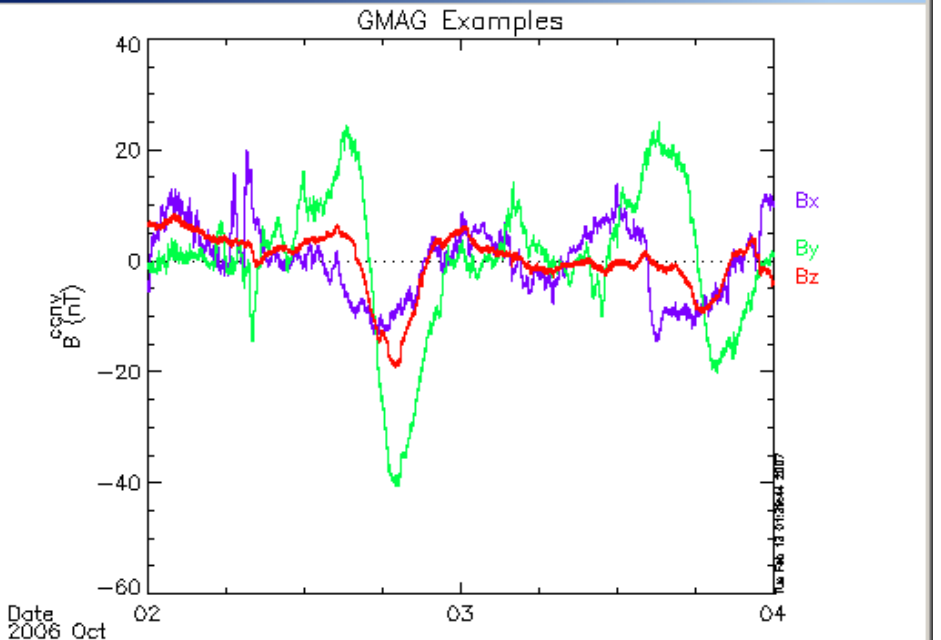

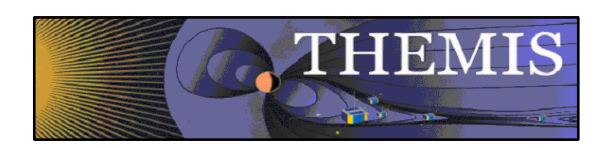

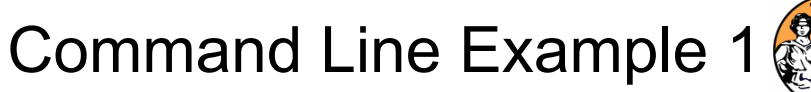

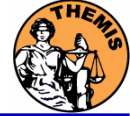

 $\Box$ D $\Box$ 

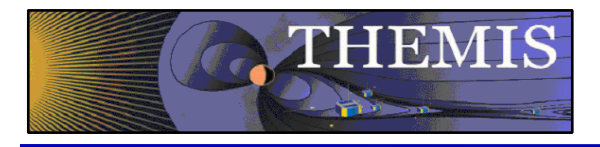

- Wavelet transform on an interval of interest
	- – Define and display the interval
		- »Tr = ['2006-10-2/16:00','2006-10-3/05']
		- »timebar,tr

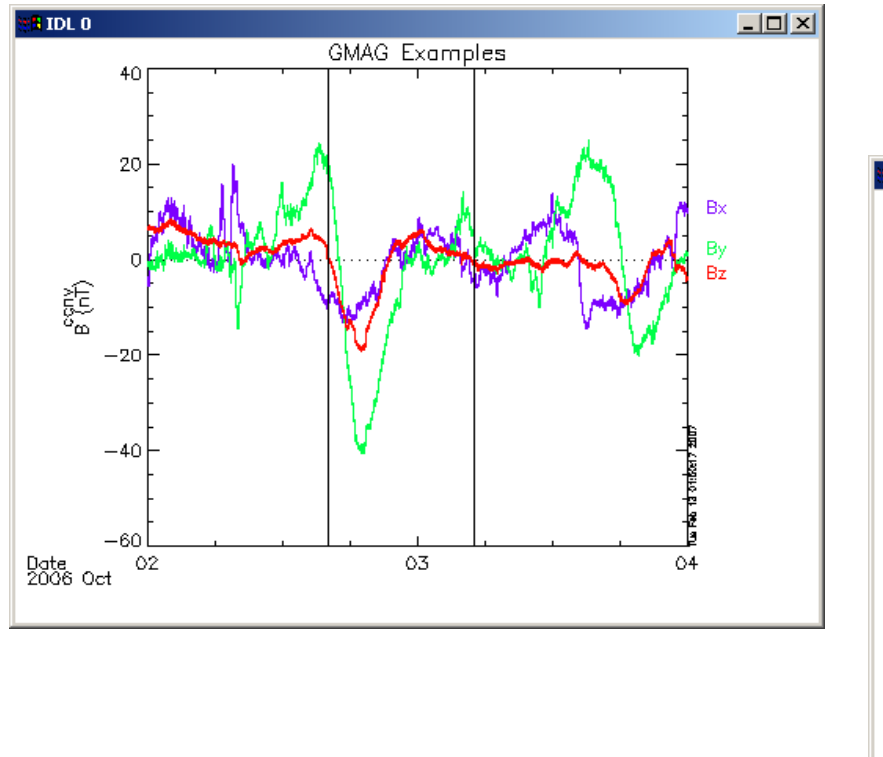

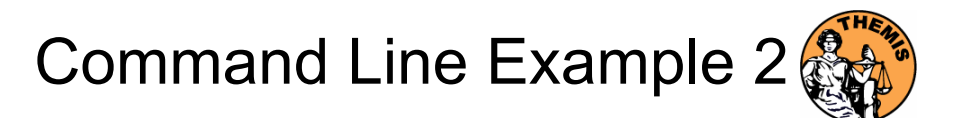

- – Split the 3-vector into components:
	- »split\_vec,'thg\_mag\_ccnv'
- – Compute transform of one component
	- »wav data,'thg mag ccnv  $x'$ ,/kol \$ ,trange=tr ,maxpoints=24l\*3600\*2
- – Set color limits (log scale)
	- »zlim,'\*pow', .0001,.01,1
- –Plot it.

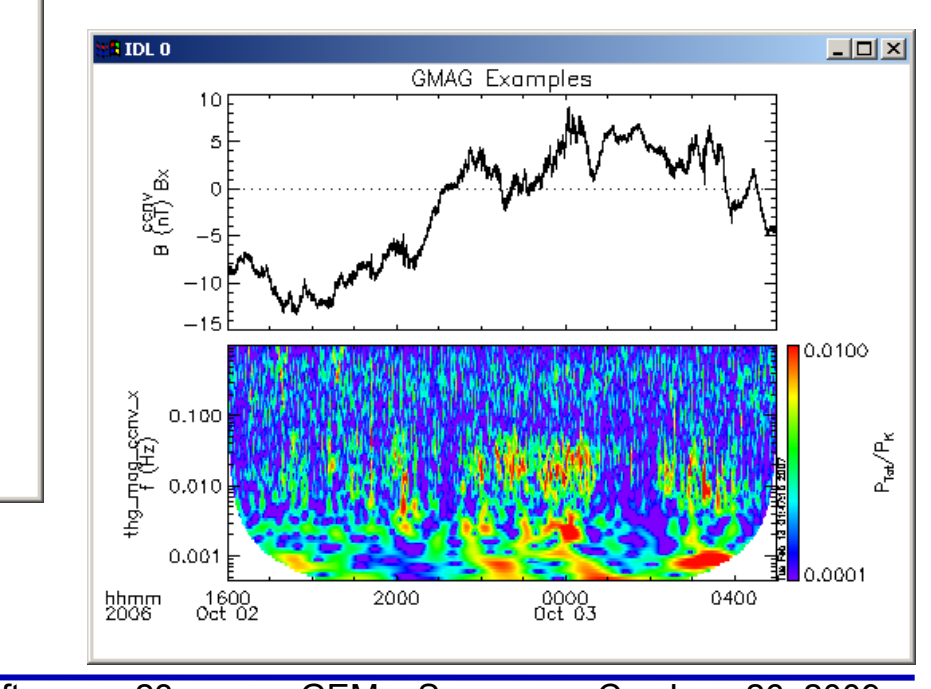

»tplot,'\*ccnv\_x\*',trange=tr

Software - 23

23 GEM – Snowmass Co, June 26, 2009

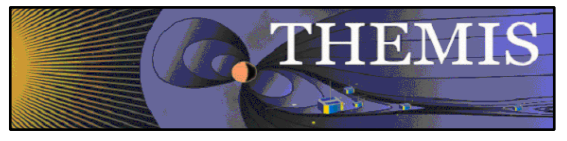

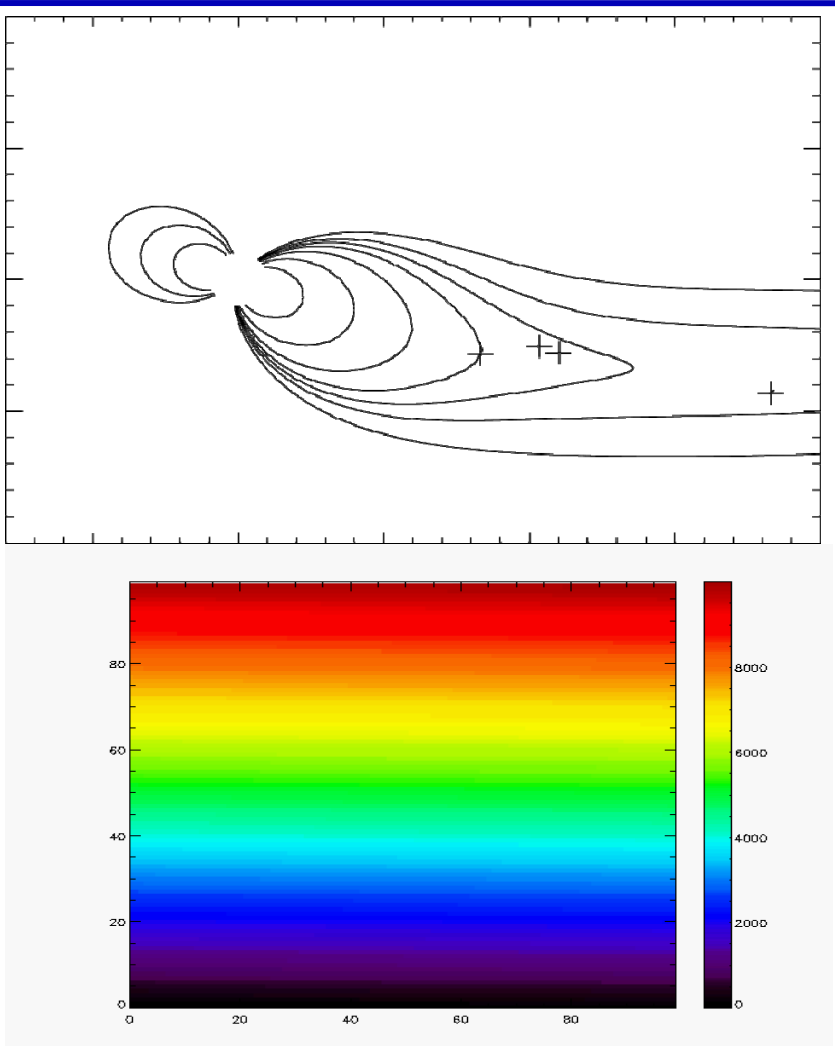

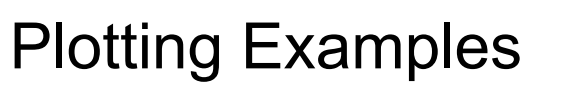

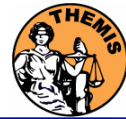

tplotxy can be used to plot isotropic position plots. Like plots of magnetic field models and spacecraft position

Plotxyz can be used to plot 3 dimensional isotropic data, with any axis.(Not restricted to timeseries.)

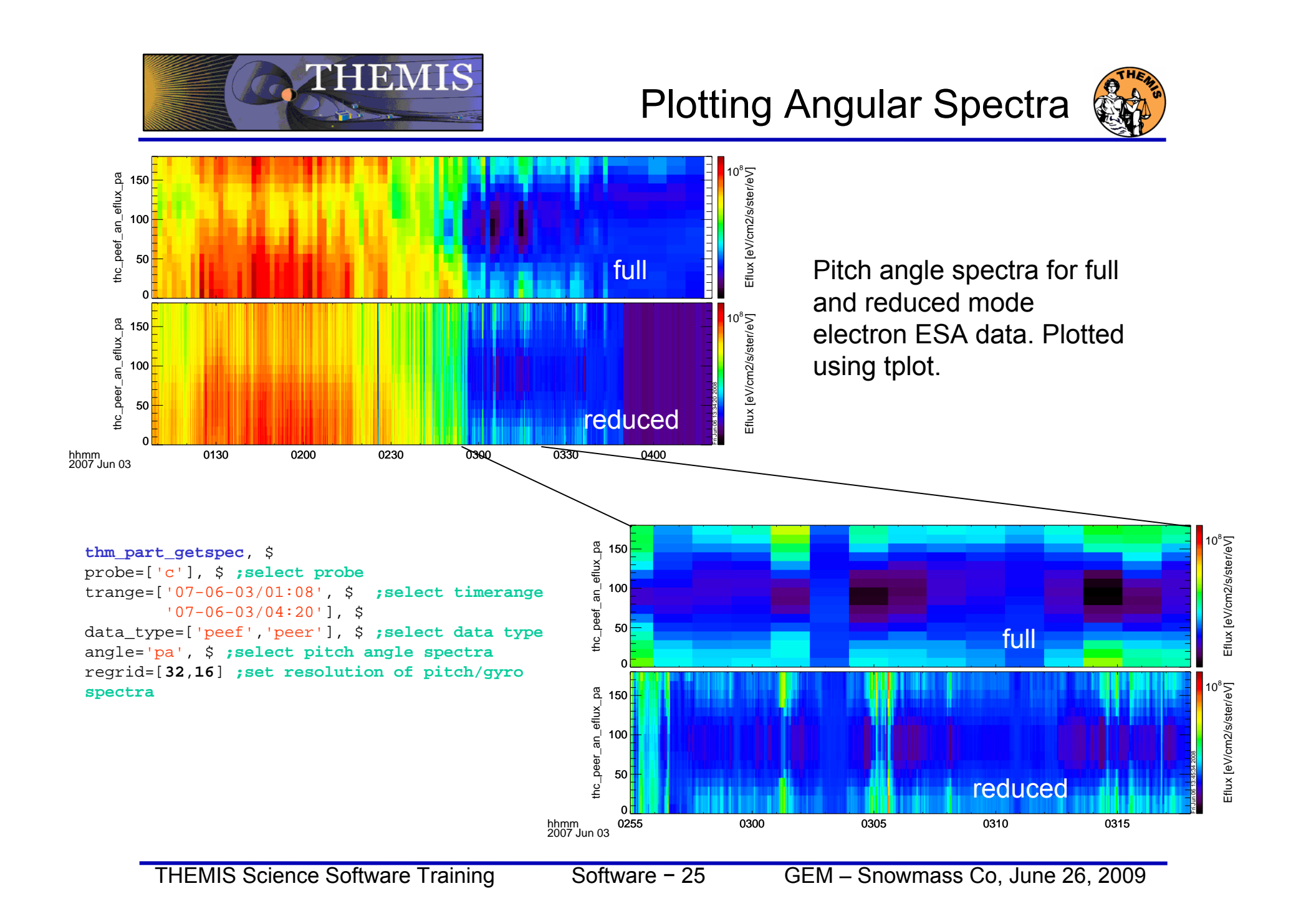

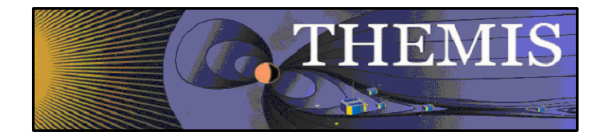

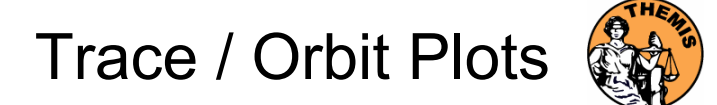

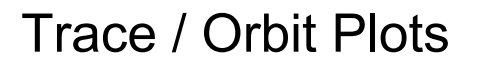

- • New routines have been added to perform different 2d projections of 3d data. This particularly useful for plotting orbits and field lines.
- • A Tsyganenko interface has been added to TDAS that allows us to calculate model field lines for T89,T96,T01,&T04 models. Field lines can also be Traced.
- • Examples of these routines can be found in themis/examples/thm\_crib\_trace.pro, themis/examples/thm\_crib\_plotxy.pro and themis/examples/thm\_crib\_tplotxy
- • The graphics in this slide were generated with thm\_crib\_trace.pro Example: .run thm\_crib\_trace.pro
- • A routine was added to plot an arbitrarily sized and spaced AACGM coordinate grid on a world map.

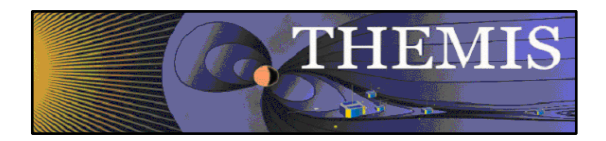

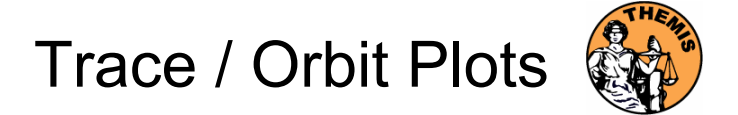

#### Trace/Orbit Plots - AACGM/Iono Trace Plot

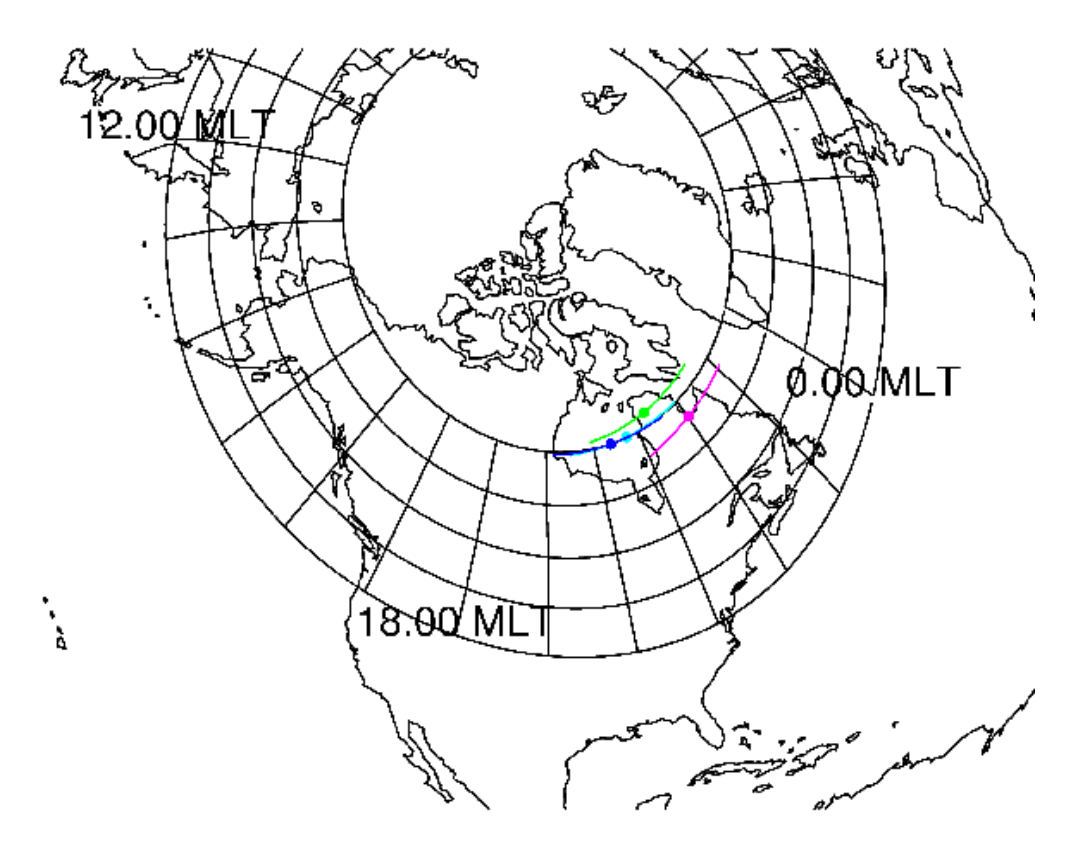

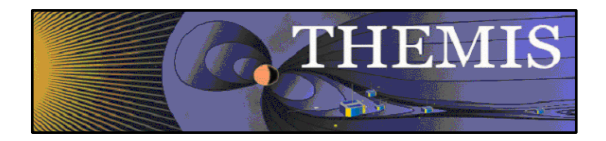

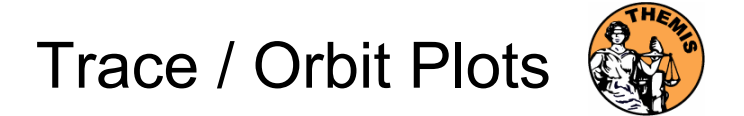

Trace / Orbit Plots – XY Plot

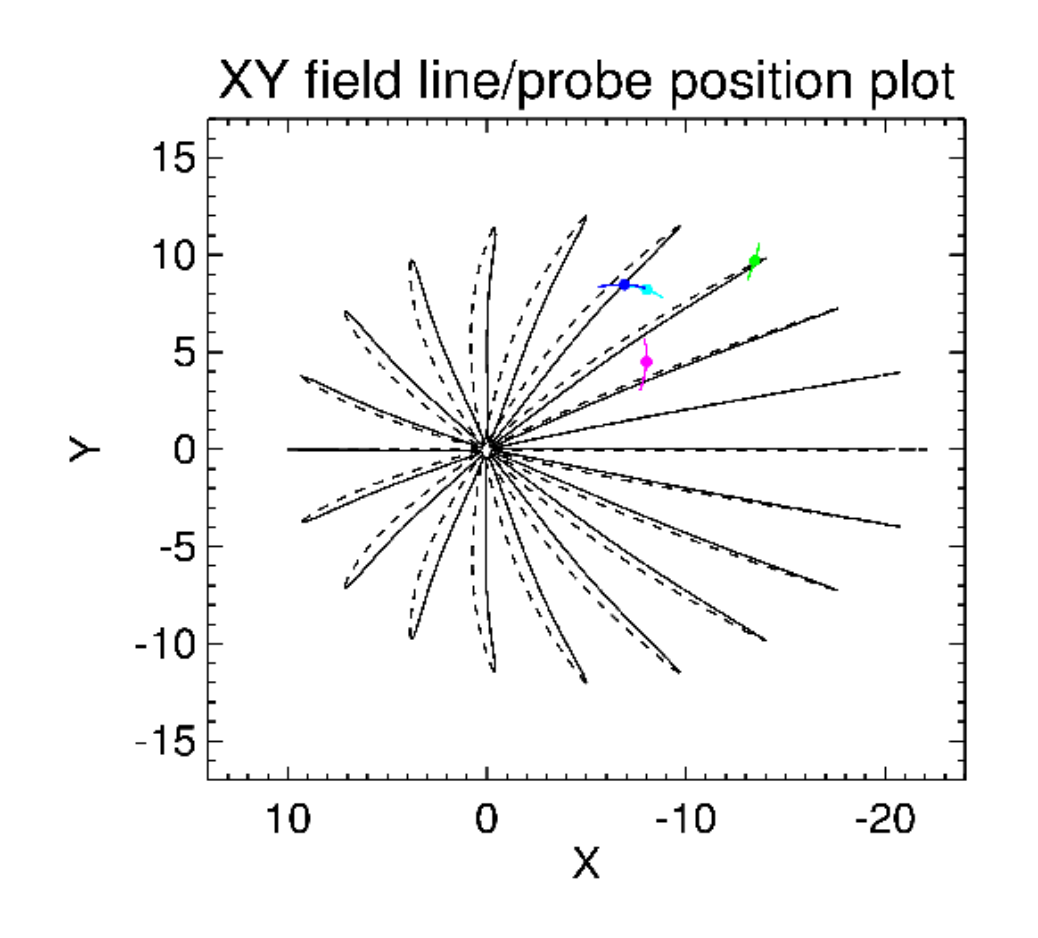

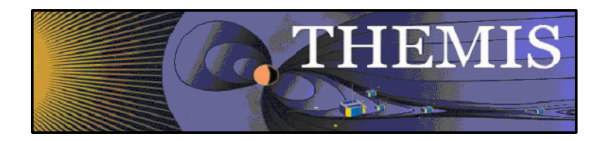

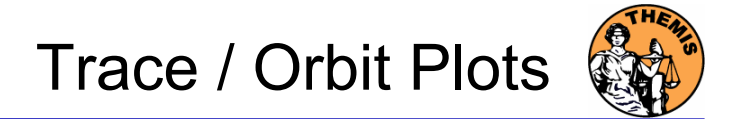

#### Trace / Orbit Plots – XZ Plot

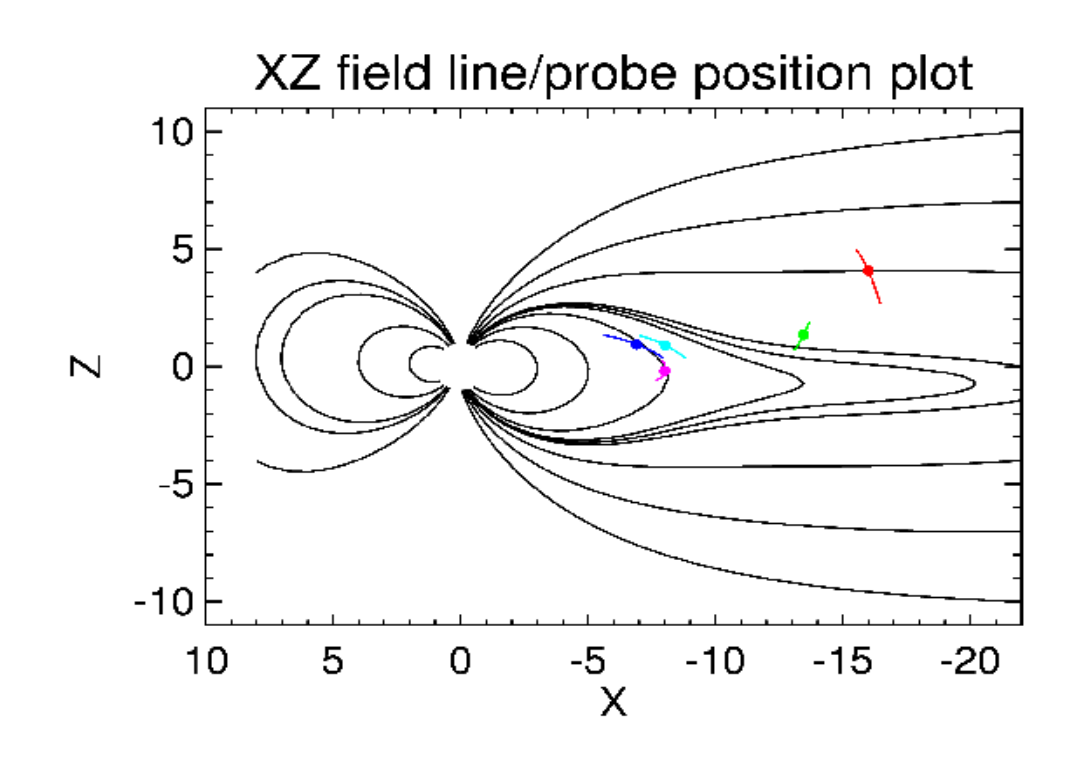

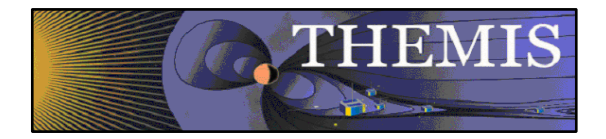

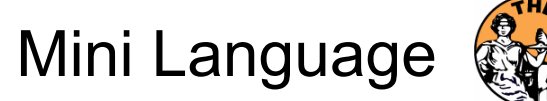

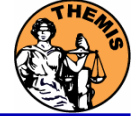

### THEMIS – Mini Language

- •Simple scripting language has been written in IDL.
- • This language allows access to some data analysis functionality in the IDL virtual machine and eases manipulations of time series data.(tplot)
- • This language allows composition of statements and functions with order of operations to give significant flexibility in statement construction.
- • Examples:
	- 1: Position to RE: calc,'"tha\_pos\_re" = "tha\_state\_pos"/6374.4'
	- 2: Natural log of total esa density: calc," tha density  $log" = ln("tha per density" + "tha peer density")$
	- 3: Store tplot data in non-tplot idl variable: calc,'var data = "tha efs"
	- 4: Average Magnetic Pressure: calc,'Pb  $avg = mean(0.01*total("tha fgs ds" 2,2)/25.132741)'$

Additional examples can be found in themis/examples/thm\_crib\_calc.pro

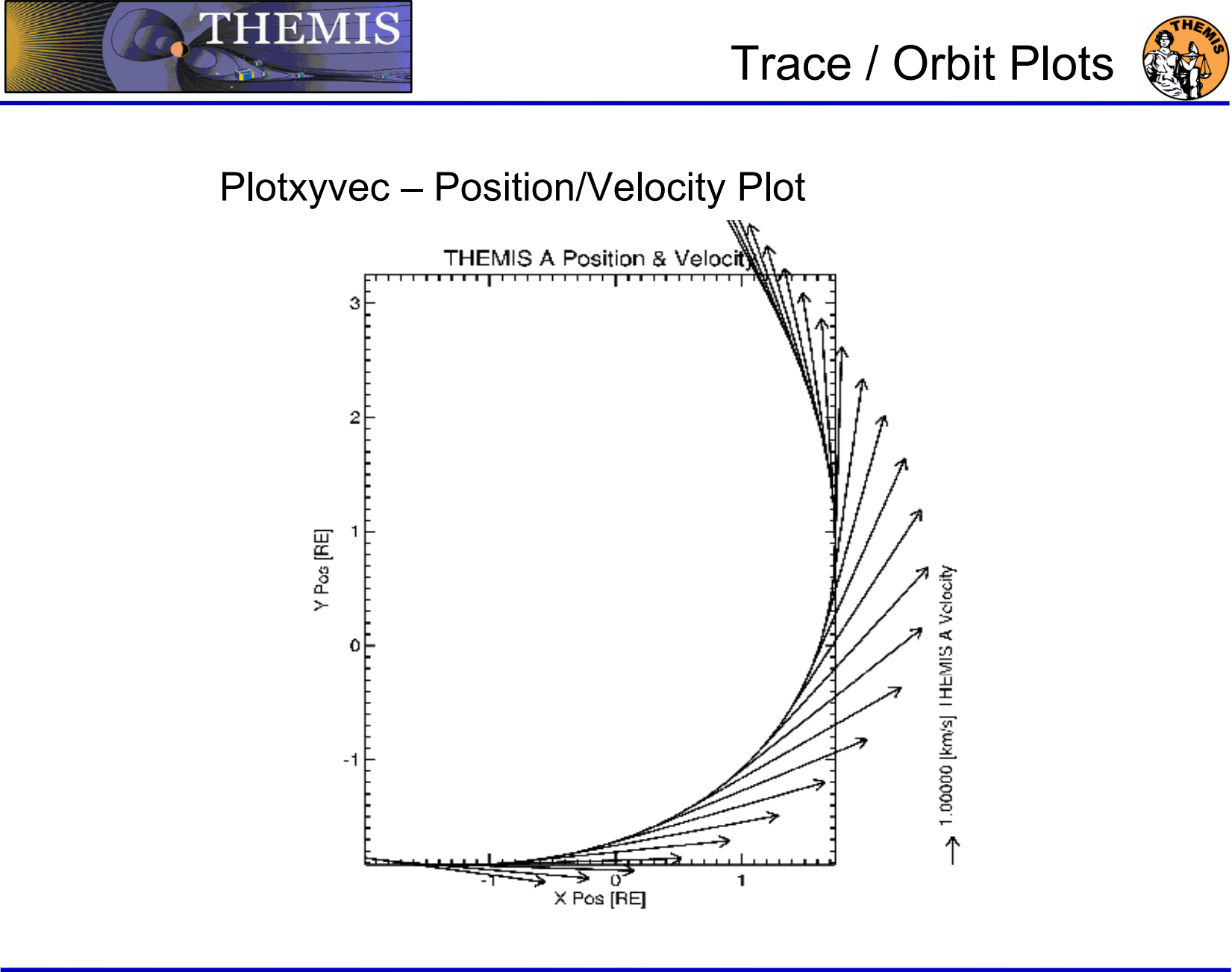

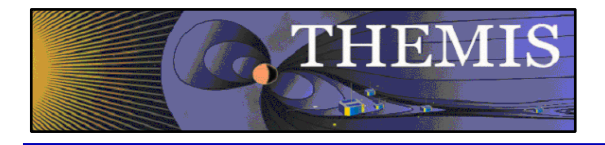

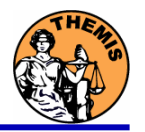

# THEMIS software for GBO all-sky imager Thm\_crib\_asi.pro Harald U. Frey

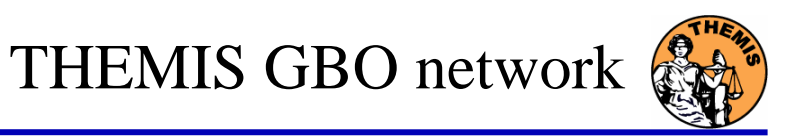

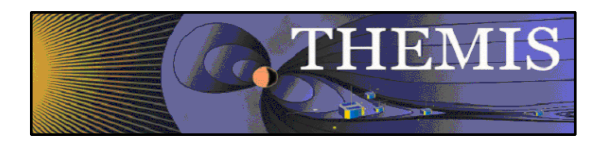

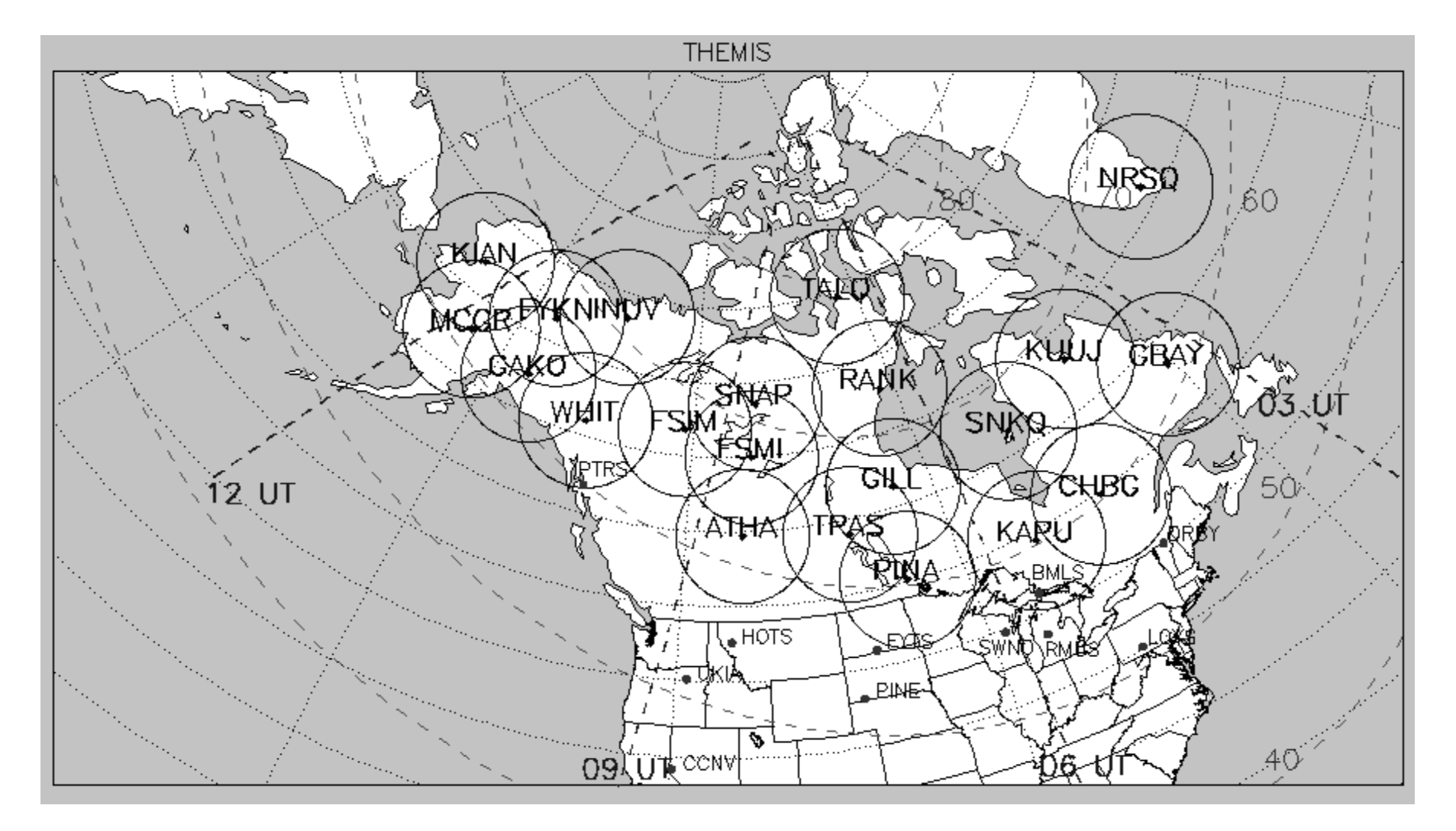

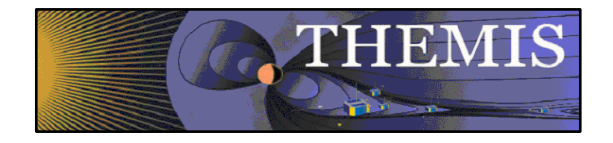

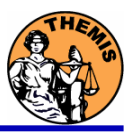

- 1. Keograms along local magnetic meridian
	- •Delivered daily jpeg-compressed
	- •Reprocessed ½ year later with full resolution images
- 2. Geomagnetically mapped thumbnail images
	- •Delivered daily square-root intensity compression
	- $\bullet$ 1024 pixels within  $+$ -8 $\degree$  magnetic Latitude and  $\sim$ +-12 $\degree$  Longitude
	- •3 seconds temporal resolution
- 3. Full resolution images
	- •256x256 pixels covering about 600 km radius around station
	- $\bullet$ Delivered about ½ year later
	- •3 seconds temporal resolution
	- •Full 16 bit intensity scale

Daily overview of available keograms

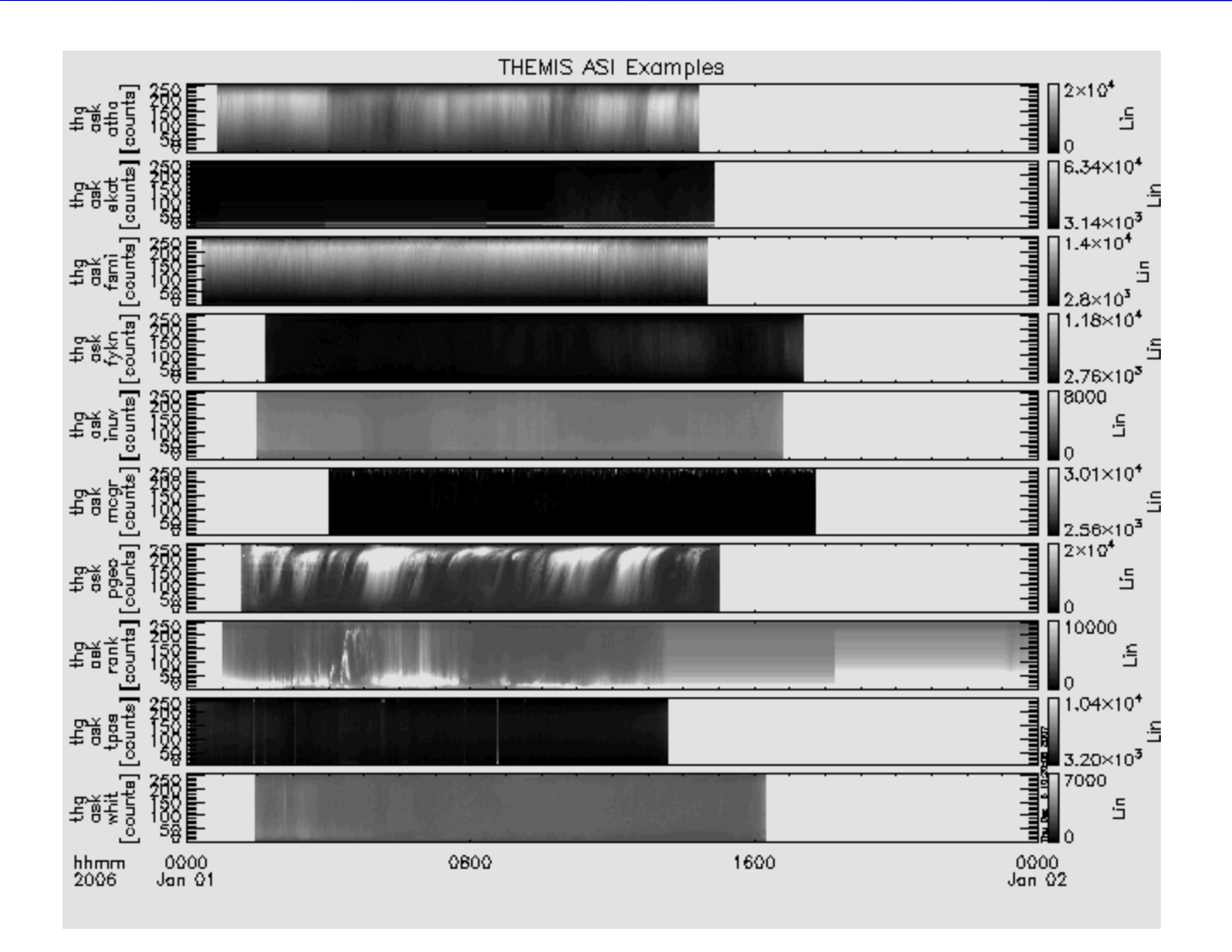

**THEMIS** 

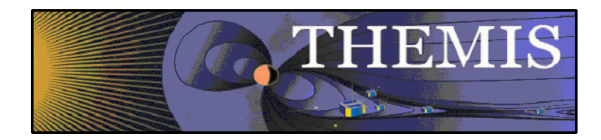

### Zoom into interesting time

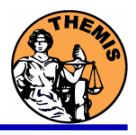

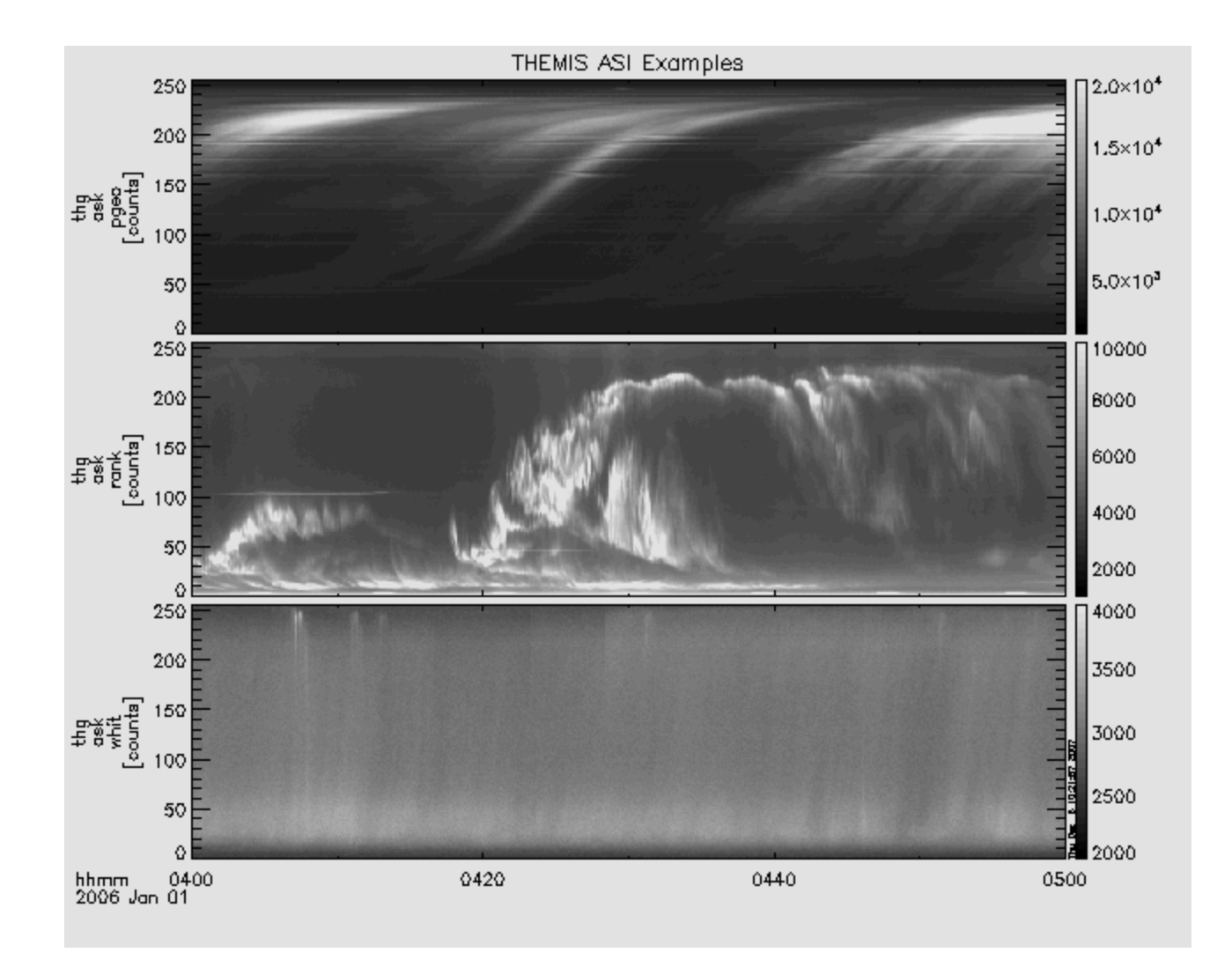

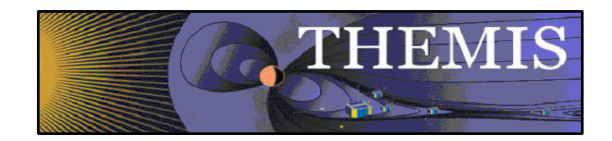

# Watch "movie" of single station

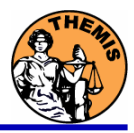

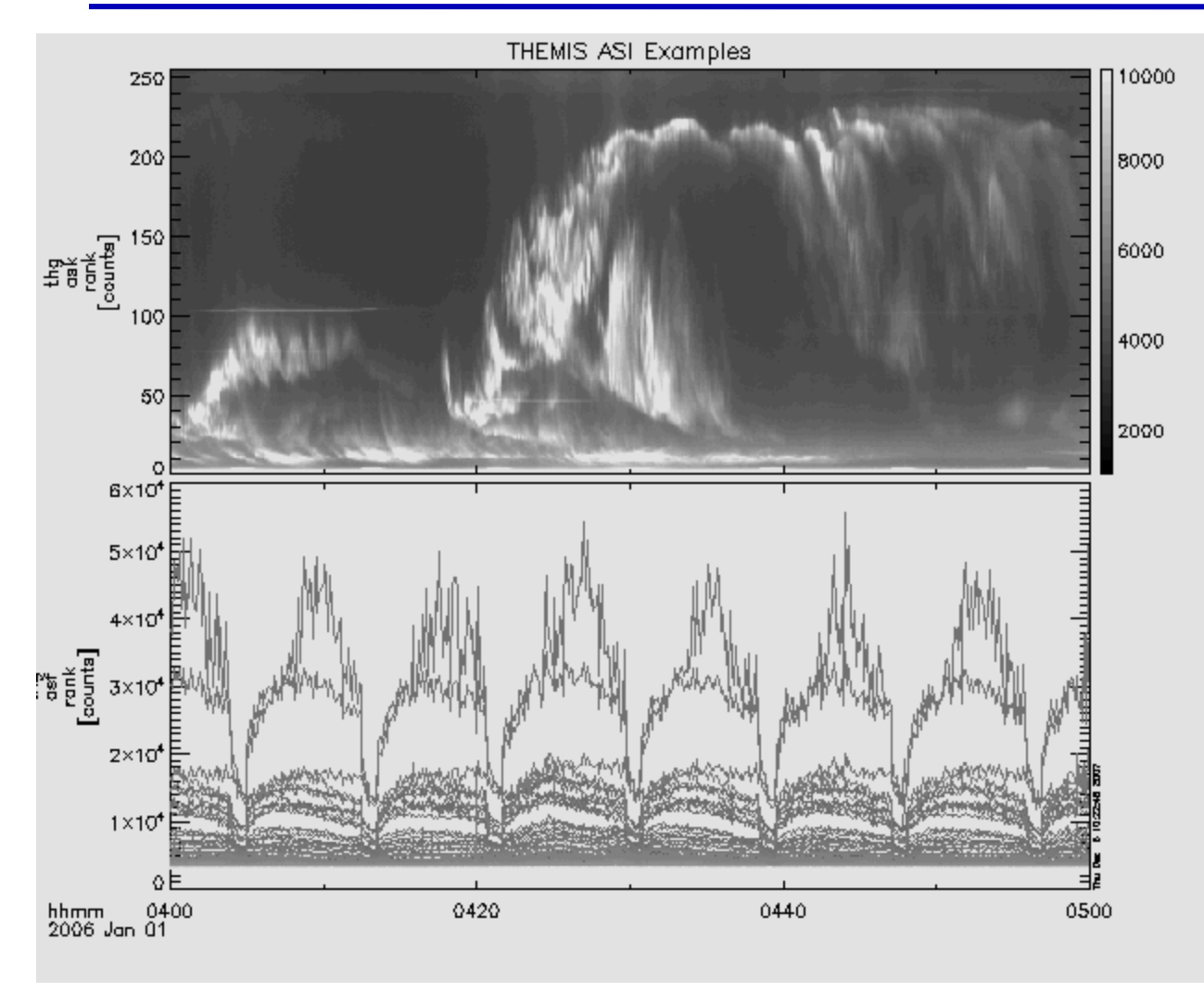

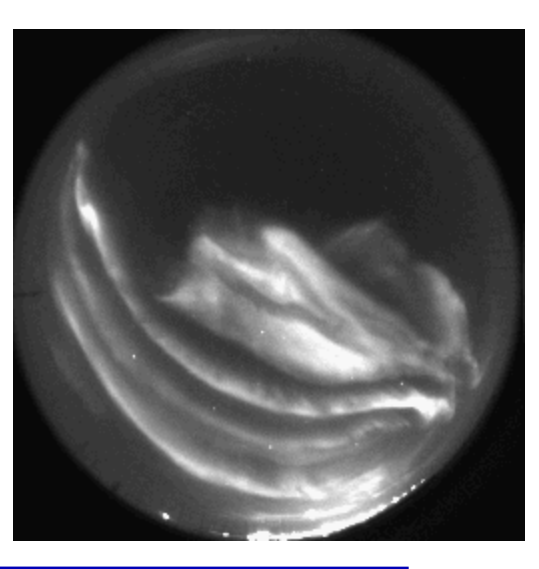

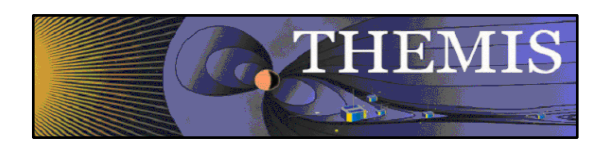

Mosaic of whole GBO array from full resolution images

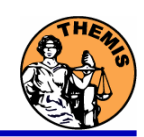

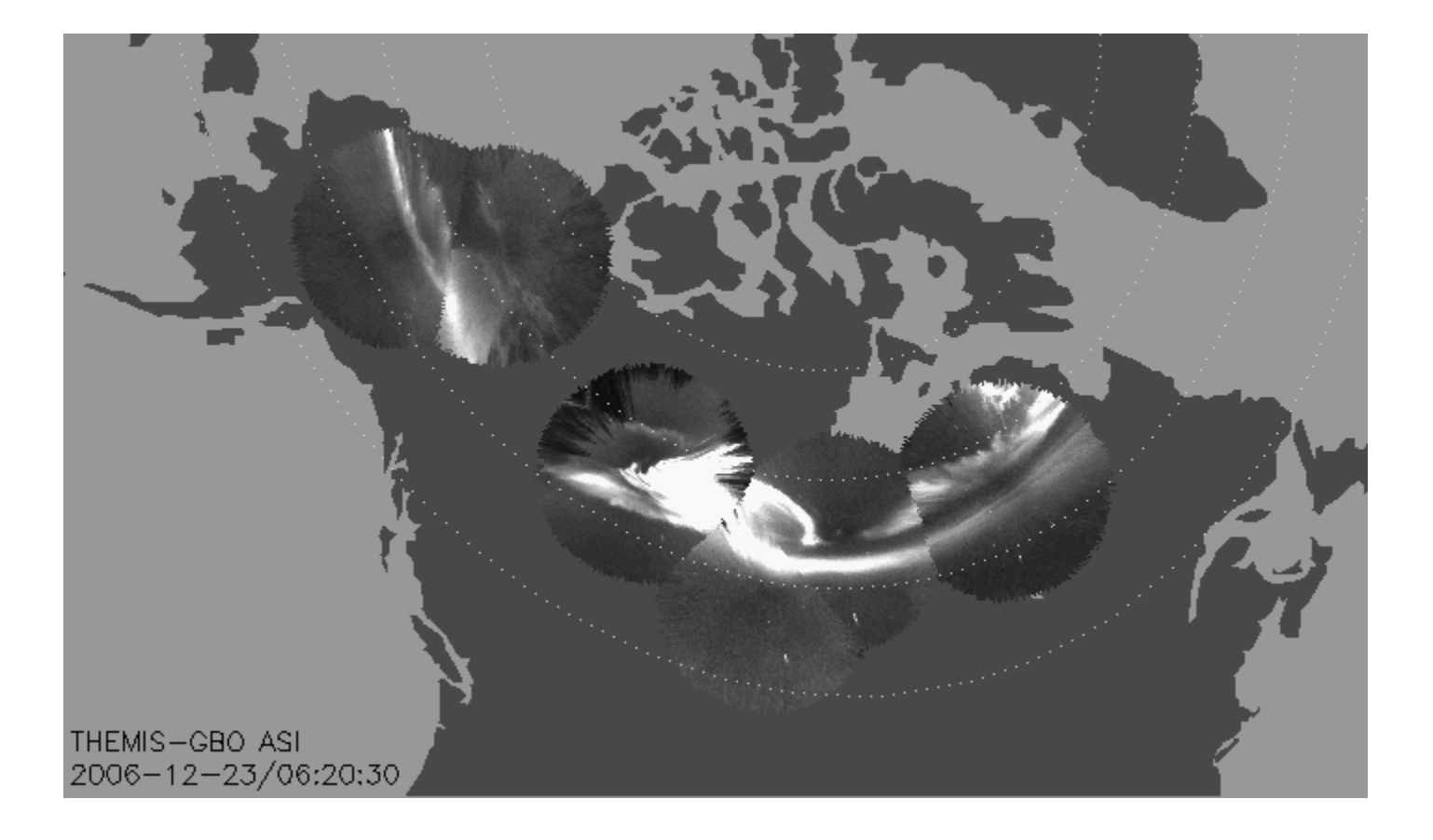

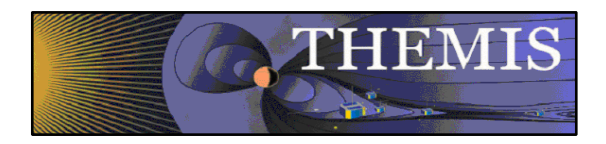

Mosaic with S/C footprint From thumbnail images

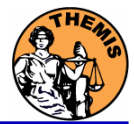

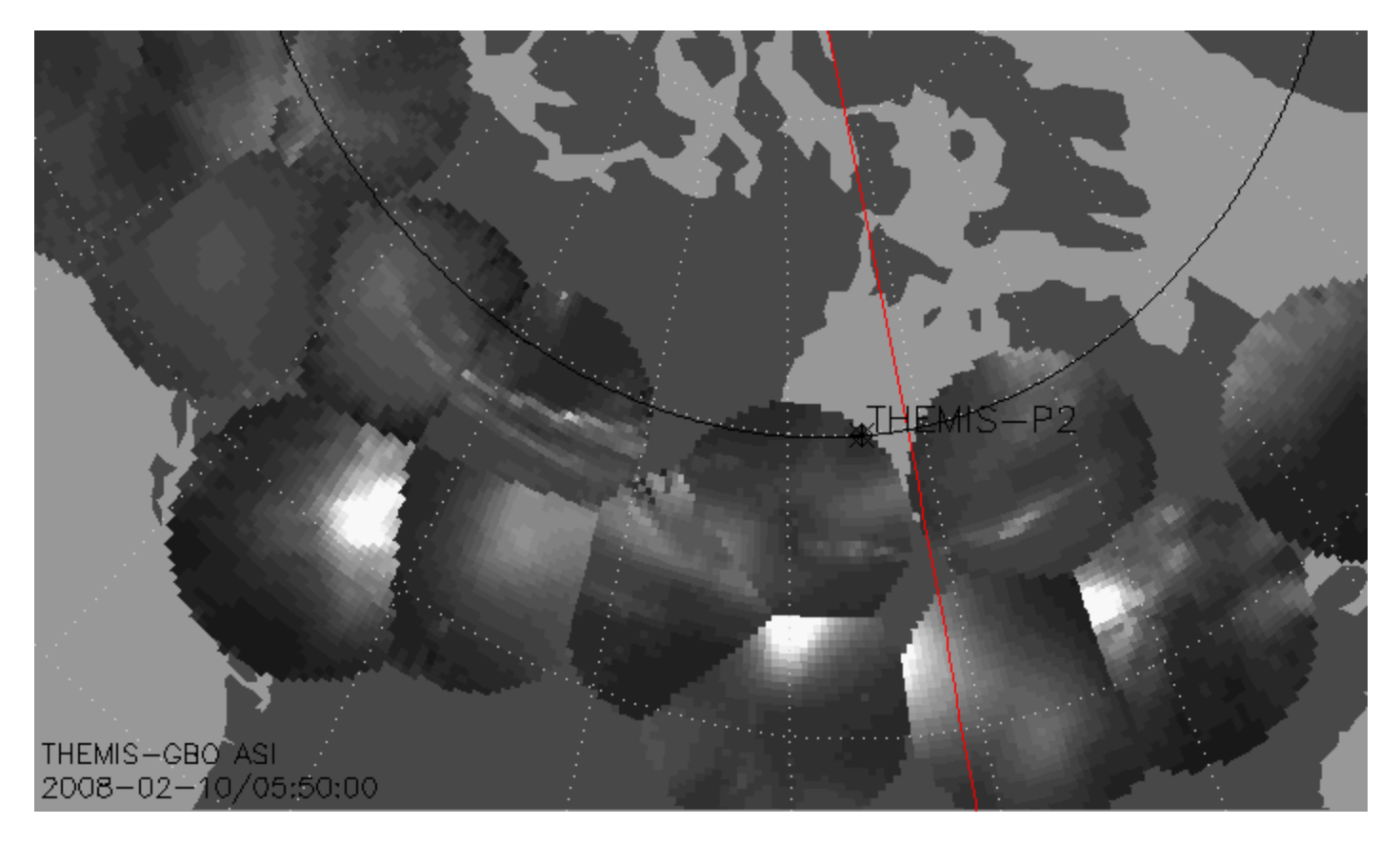

Black line marks footprint of THEMIS-P2 during whole night Asterisk marks location at time of mosaic

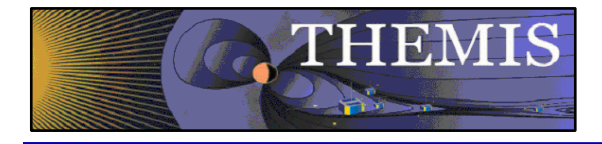

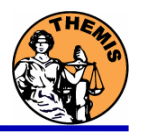

# Ground magnetometer Examples Thm\_crib\_gmag.pro

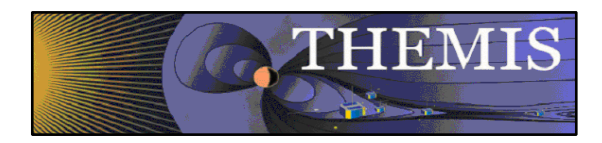

Three station example (

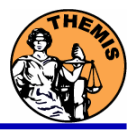

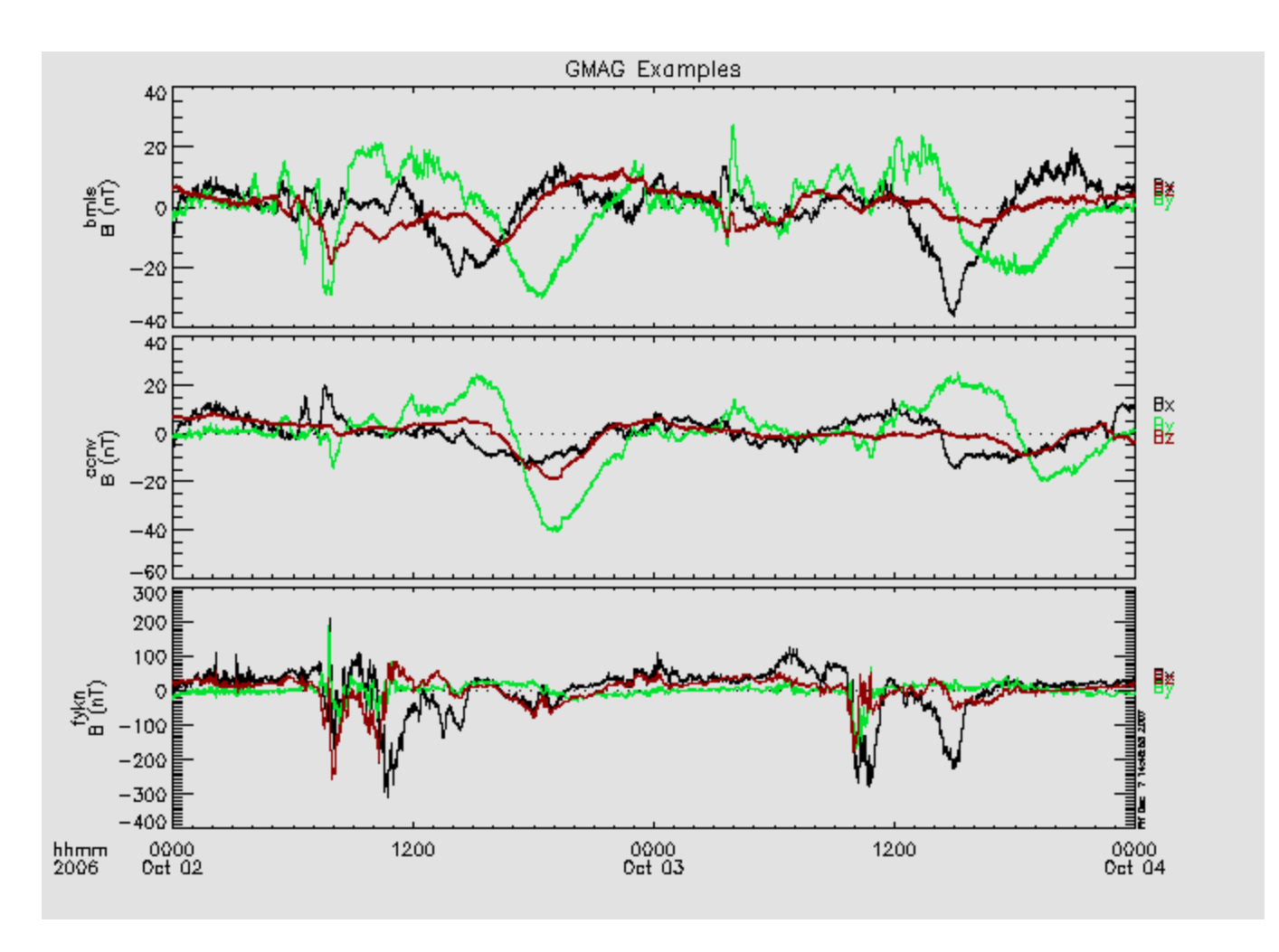

GMAG Data With Average Subtracted

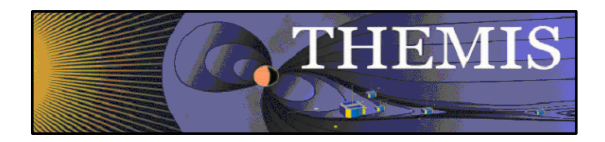

### Wavelet transform example

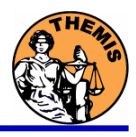

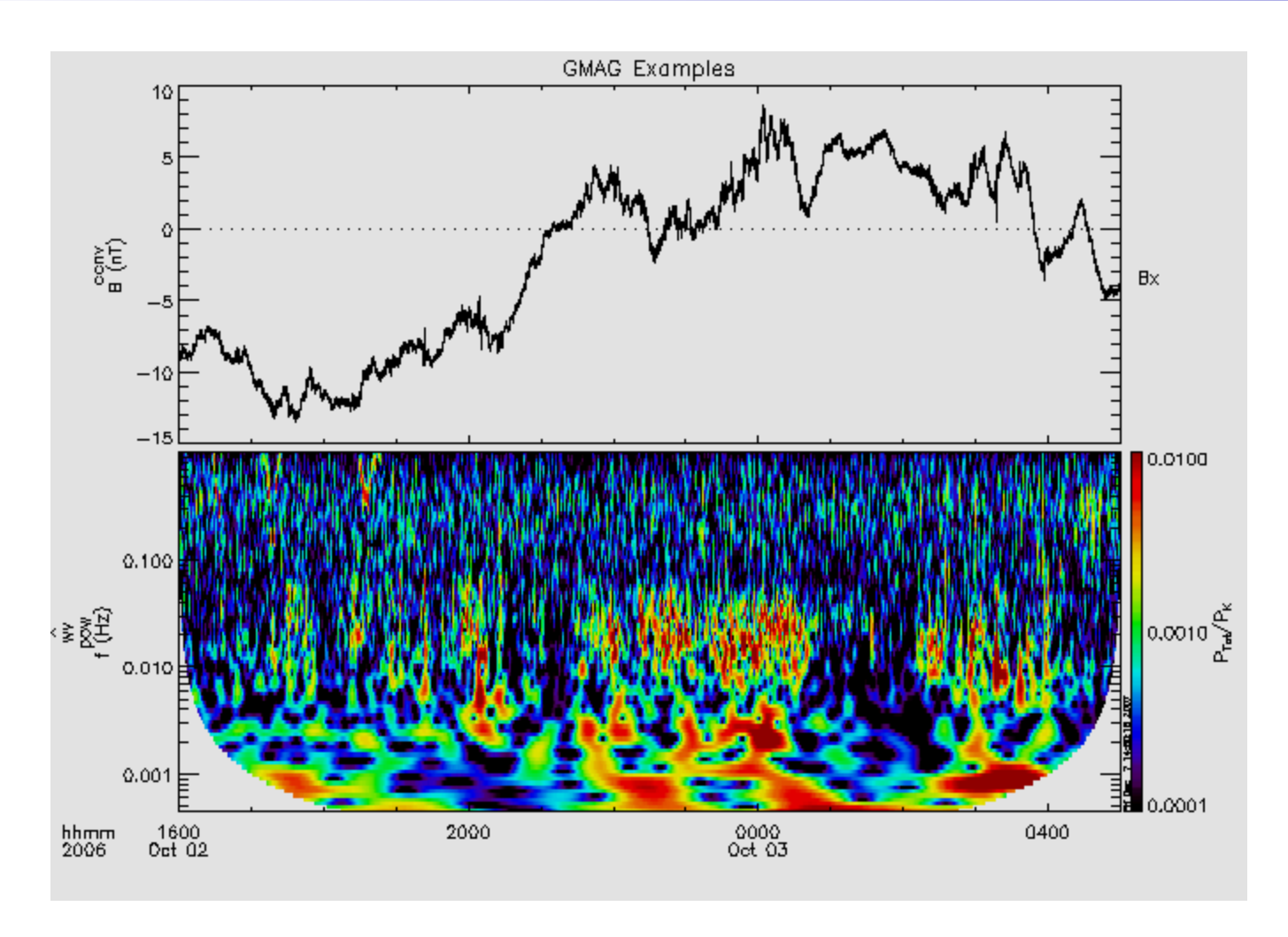

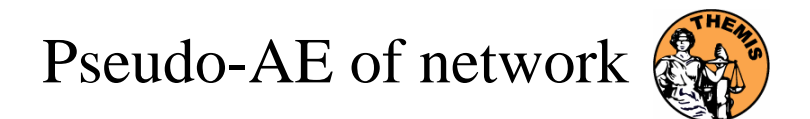

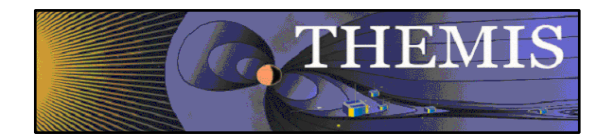

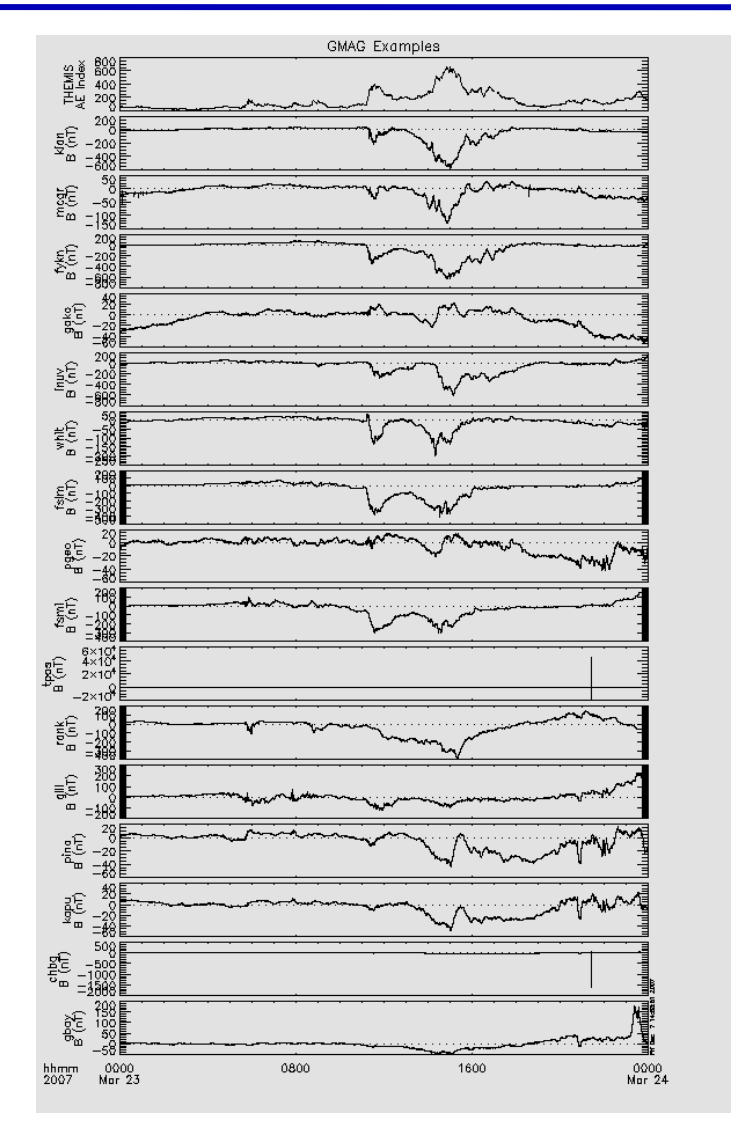

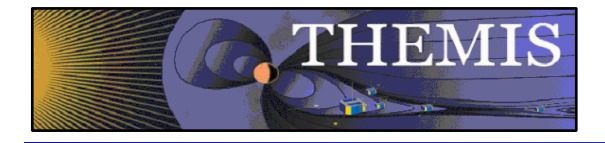

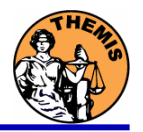

# Data and Orbits at SPDF

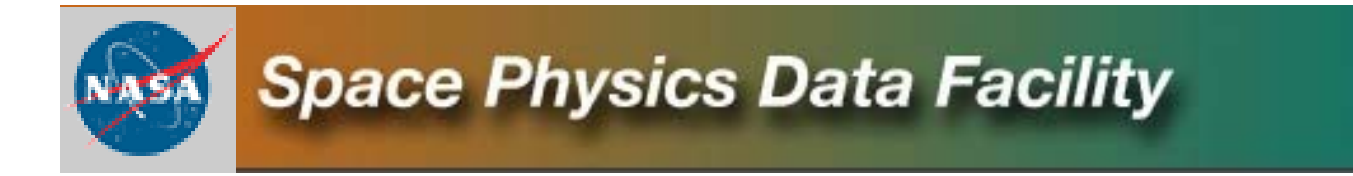

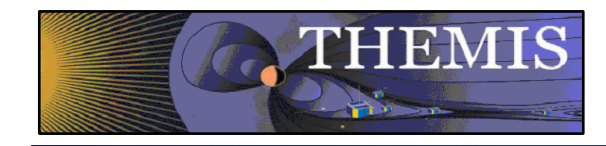

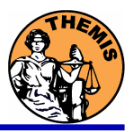

# **CDF:**

**CDF V3.3.0 is in its final testing phase. It adds file validation and sanity checks while accessing CDF files. This addresses potential security vulnerabilities, e.g. data overflow in applications caused by compromised files. Additional functionality and performance improvements were made in the IDL and MATLAB library support. .**

# **CDAWeb THEMIS Data:**

- **May 7, 2009: THEMIS FGM dataset files being reprocessed at Berkeley and reingested into CDAWeb**
- **Sep 2008 - Jun 2009: Magnetometer data added from several additional ground stations for a total of now 44 stations from the GBO (31), GEONS (11), and GIMA (2) networks (most recent NAIN, CDRT and NRSQ).**

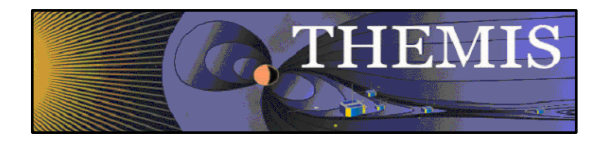

SPDF – What's new

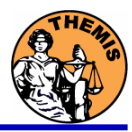

# **CDAWeb THEMIS-related Data:**

- **Eight new geomagnetic activity index variables added to the OMNI 1min and 5min datasets: AE, AL, AU, SYM/D, SYM/H, ASY/D, ASY/H, PC ; already available in OMNI-1hour: daily Rz and F10.7 , 3-hour Kp and ap, 1-hour Dst, AE, AL, AU, and PC**
- **New on CDAWeb - Global images and movies of Total Electron Content (TEC) deduced from Global Positioning Satellites (GPS\_TEC2HR\_IGS) (1998 through present). Excellent data set for monitoring the global ionospheric response to magnetic storms.**

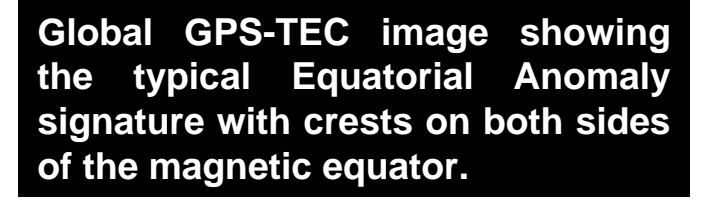

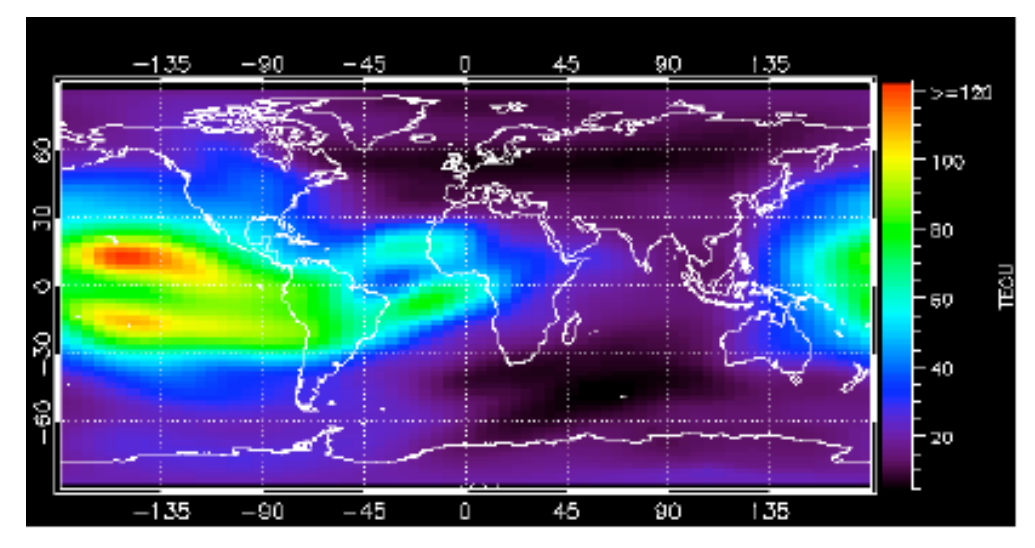

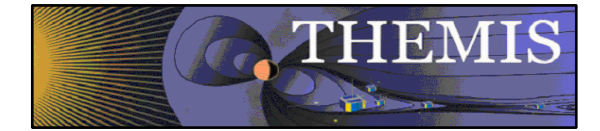

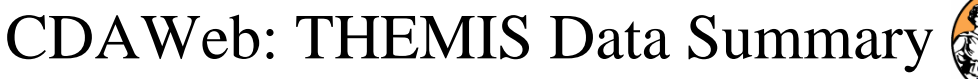

00:00:00

04:00:00<br>08 Oct 31

08:00:00<br>08 Oct 31

TIME RANGE=2008/10/30 (304) to 2008/10/31 (305)

15:00:00<br>08 Oct 31

20:00:00

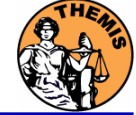

> ASK>All Sky Imager, Keagram images, High resolution **Level-2 Data from all 5 Satellites for FGM, ESA,**  5×10' **SST, FBK, FFT, & FIT data quantities.**  $4\times10^4$  ( sx 10<sup>4</sup> **Ground Magnetometer Data from 44 stations (31**   $5\times10'$ **GBO, 11 GEONS, 2 GIMA) Keograms from 23 All-Sky-Imagers (ASI) going**  5×10  $4 \times 10^{4}$ **back to 2005.** 3x10<sup>+</sup> 2×10'  $\times10^4$  $3\times10^4$ **All data updated daily (auto-ingest) from**   $5 \times 10^{4}$  $4\times10^4$ 3×10\*종 **THEMIS data site.**  100  $2\times10^4$ sa  $\times 10^4$ 250 sx10'  $200$ **GIF-Walk: pre-generated Magnetopause**  5×10\*  $4\times10^4$ 150 ತ×10\* ಹ 甚 10DE<br>SOB<br>SOB **Crossing Survey plots (David Sibeck, NASA**   $2 \times 10^4$ ×1ď 250 **GSFC)**  $200$  $150E$  $4\times10'$ 3×10<sup>4</sup> A 툃 10마 **http://cdaweb.gsfc.nasa.gov/cgibin/gif\_walk**  $2x10'$  $\mathsf{sn}$  $\times10'$ svant  $5 \times 10^{4}$ **State files with definitive orbits (bi-weekly**  4×10<sup>4</sup> 3x10\* M 2×10<sup>4</sup> **updates) in all coordinate systems used in**   $3\times10^4$ **SSC and incl. magnetic traces. Very popular**  5×10' 150 퉣뜛 100<br>| 100<br>| SD **data set.** $200$  $-5 \times 10^4$ 150  $-4 \times 10^{4}$ ⊦<sub>3×10</sub>≁事 뵮 100  $2x10'$